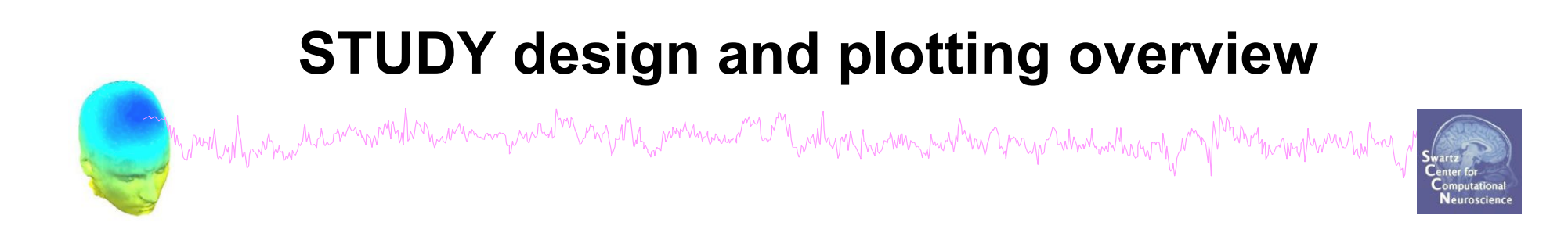

**STEP 1**  Build a STUDY **STEP 2**  Build design(s) **STEP 3**  Precompute the data **STEP 4**  Plot the data **Exercise...**

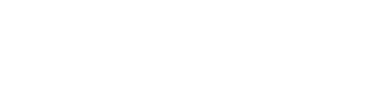

# **Formalizing experimental protocols**

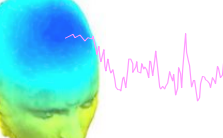

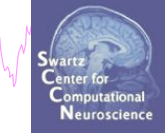

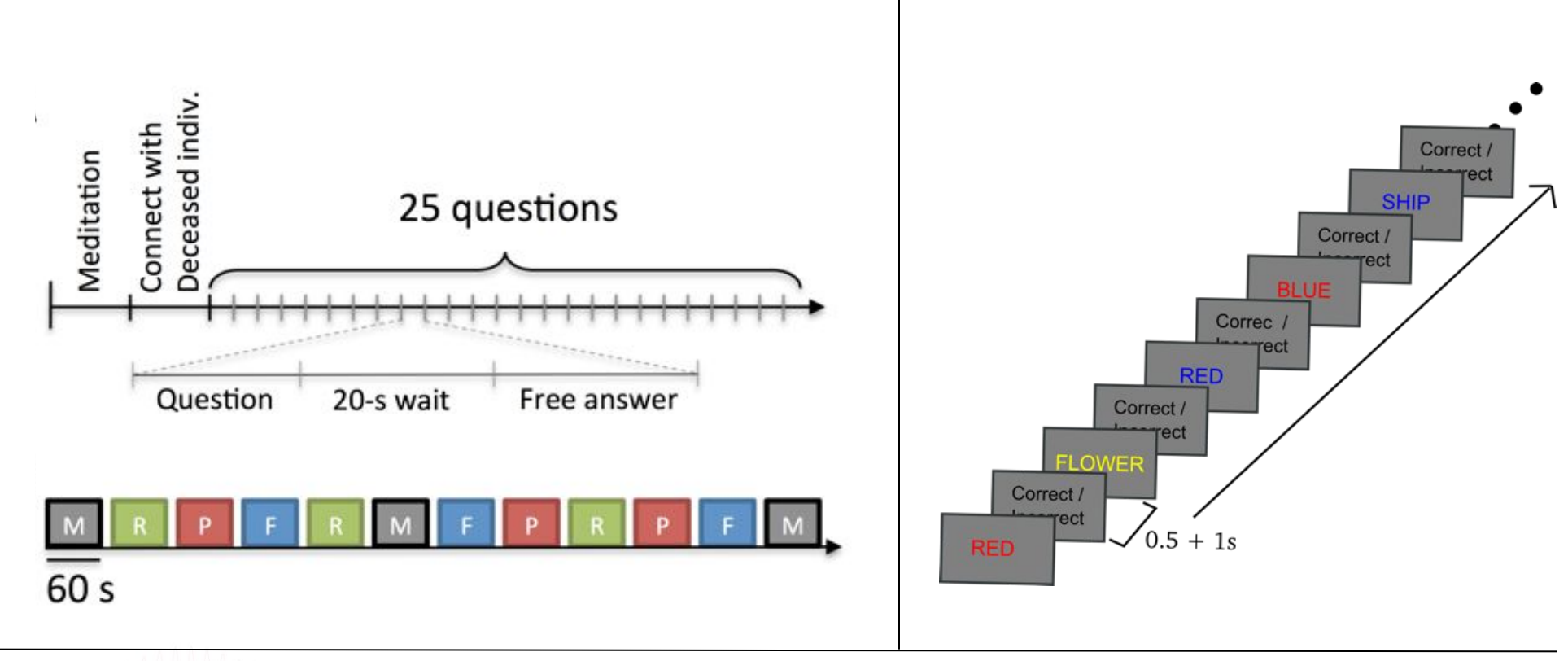

```
Memory options and the second of the second of the second of the second of the second of the second of the second of the second of the second of the second of the second of the second of the second of the second of the s
```
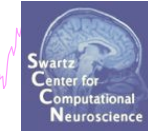

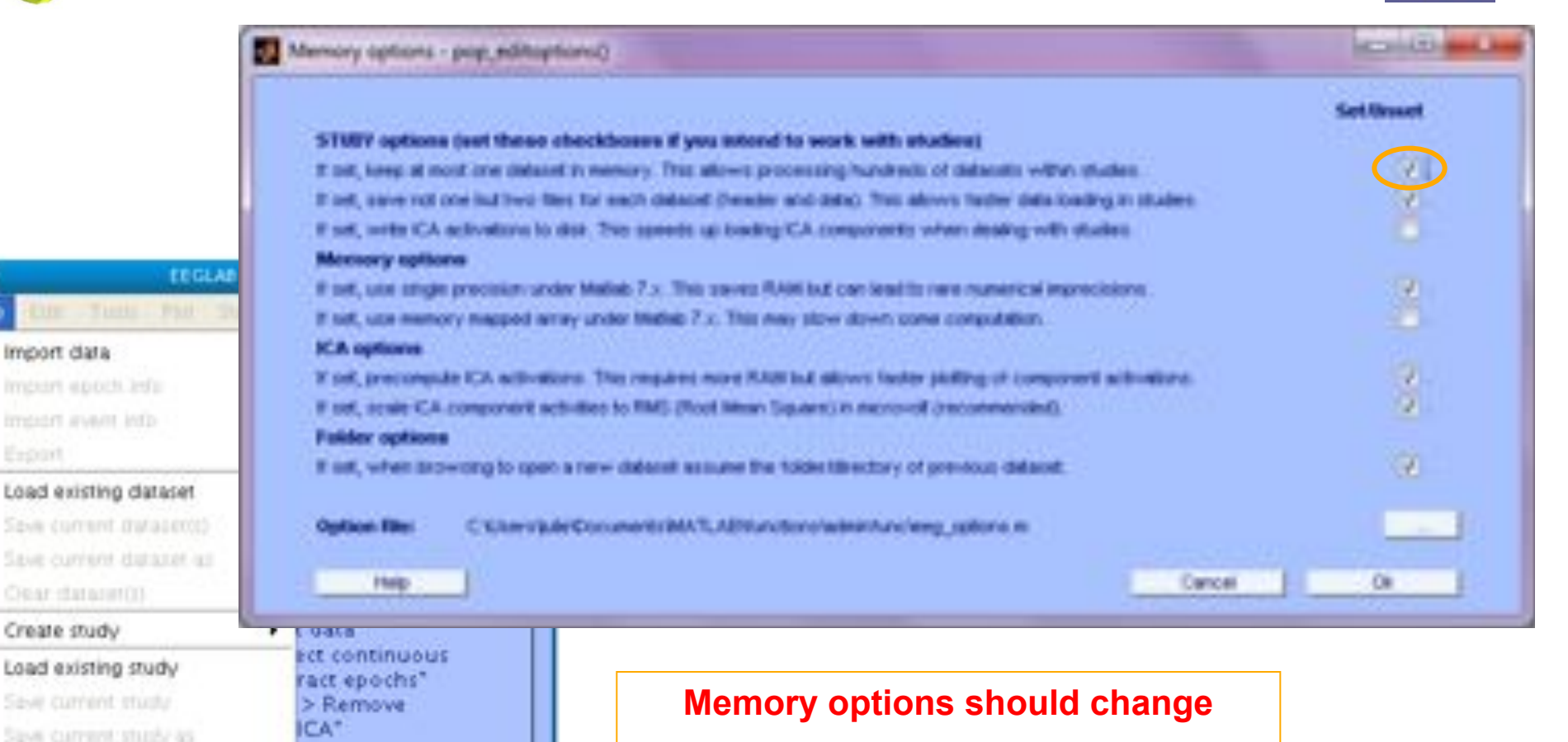

и

File

Clear midy

Save history

0uit

Memory and other options.

**when using STUDY vs single dataset** 

# Create simple ERP STUDY

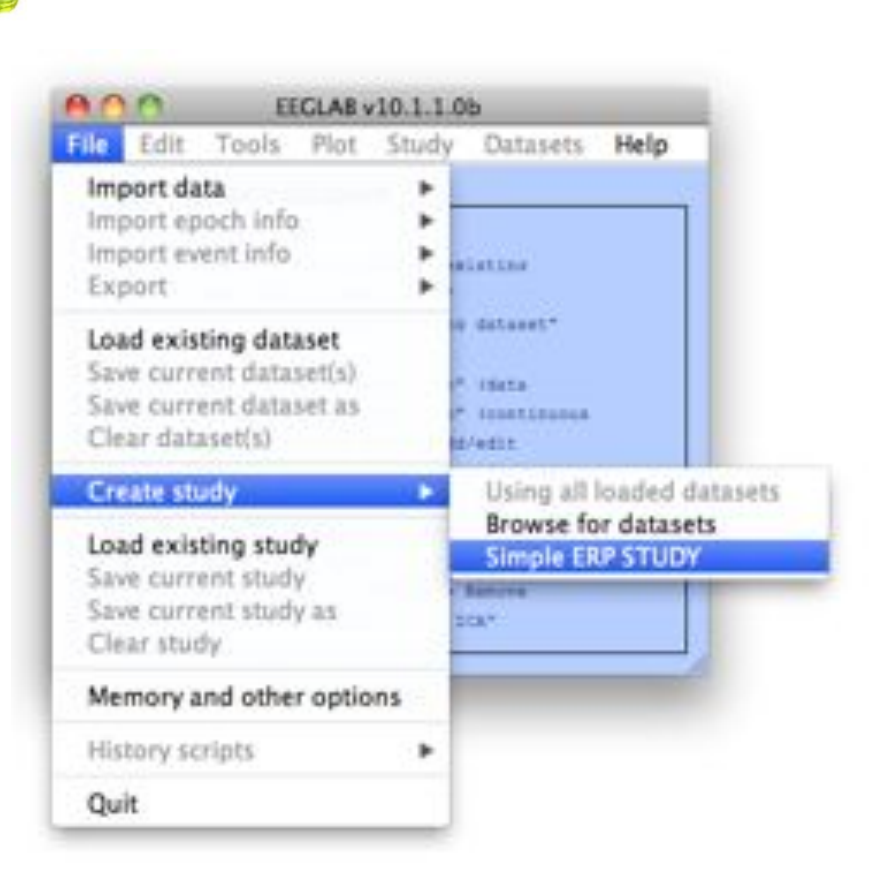

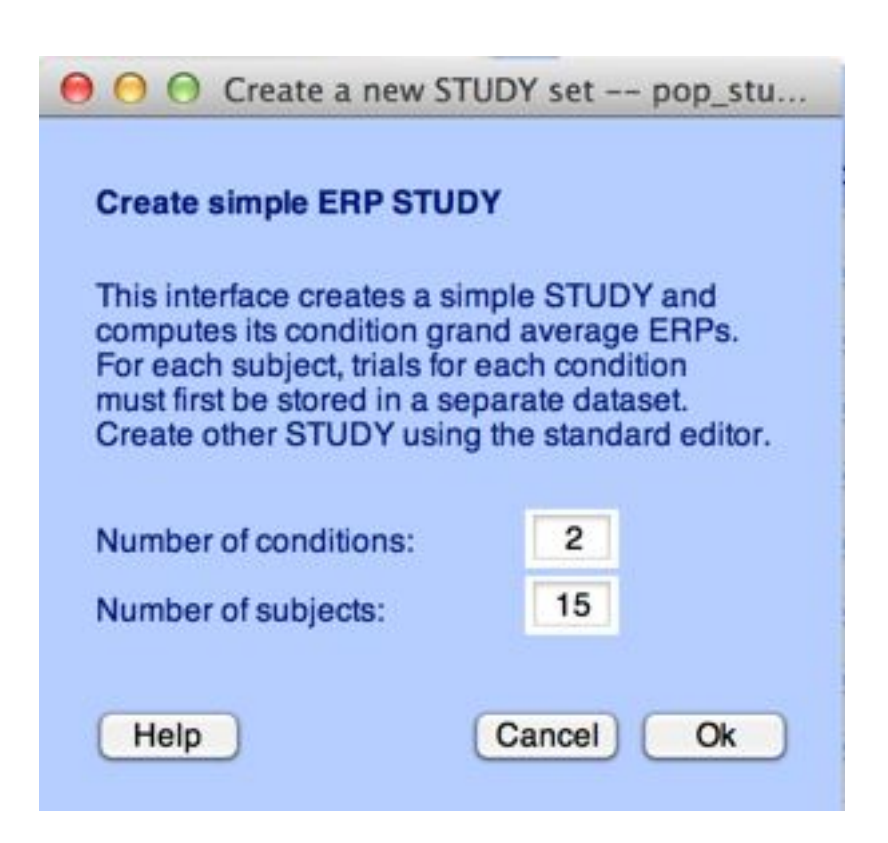

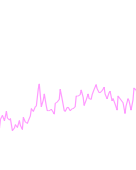

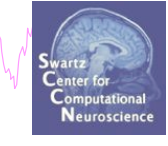

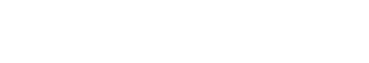

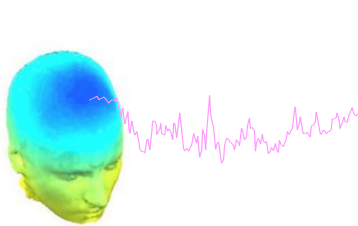

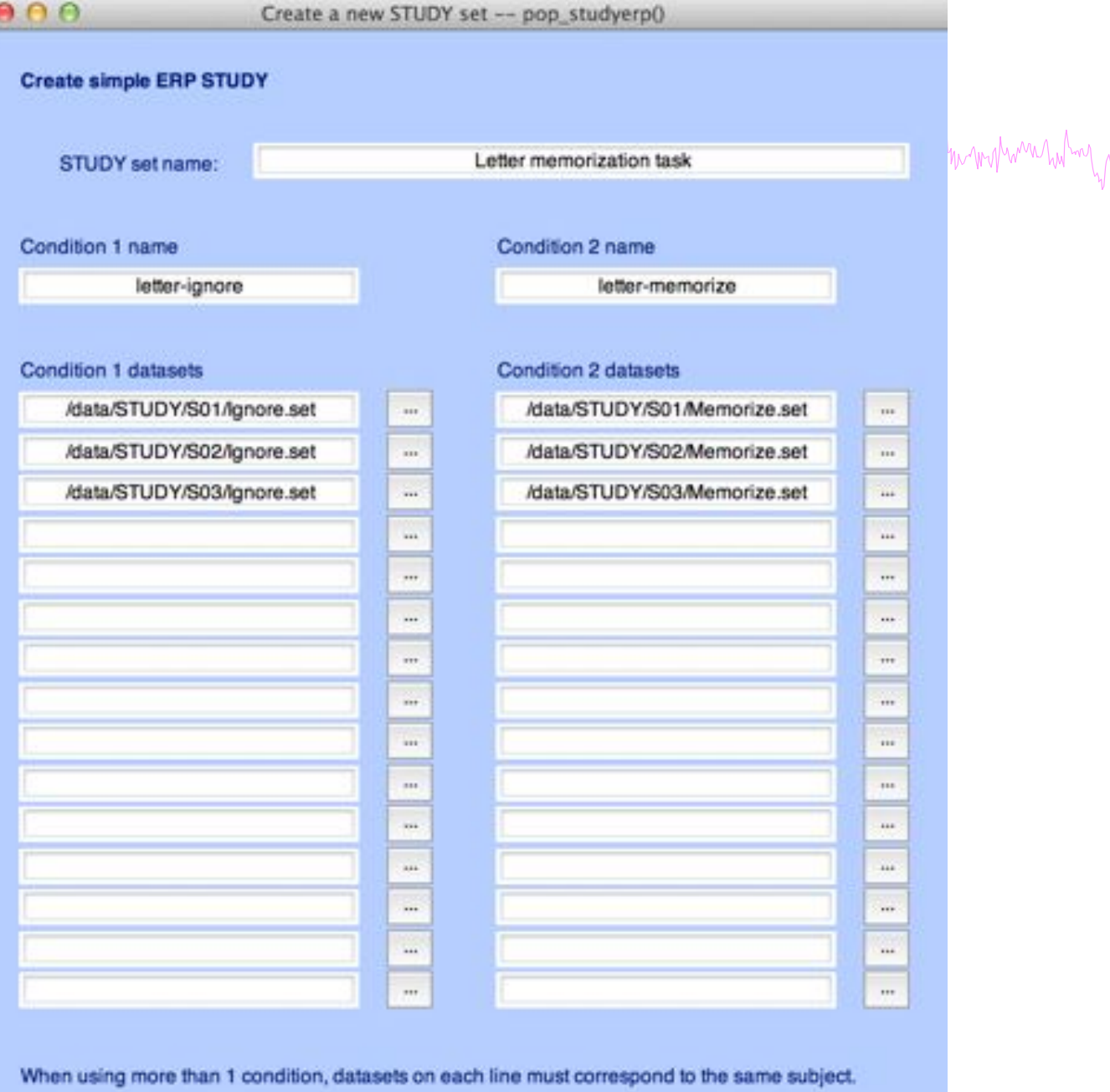

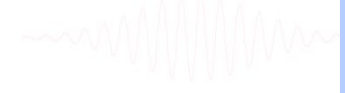

Help

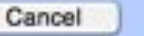

 $Q_{\rm K}$ 

Neuroscience

# **Create simple ERP STUDY**

mpunt y hymne hawrnwrhh nawrnayaardrhamp man a haywrnai a man ymhyn hannau ymhwn ym y hinataith am fhont man pwm hitm

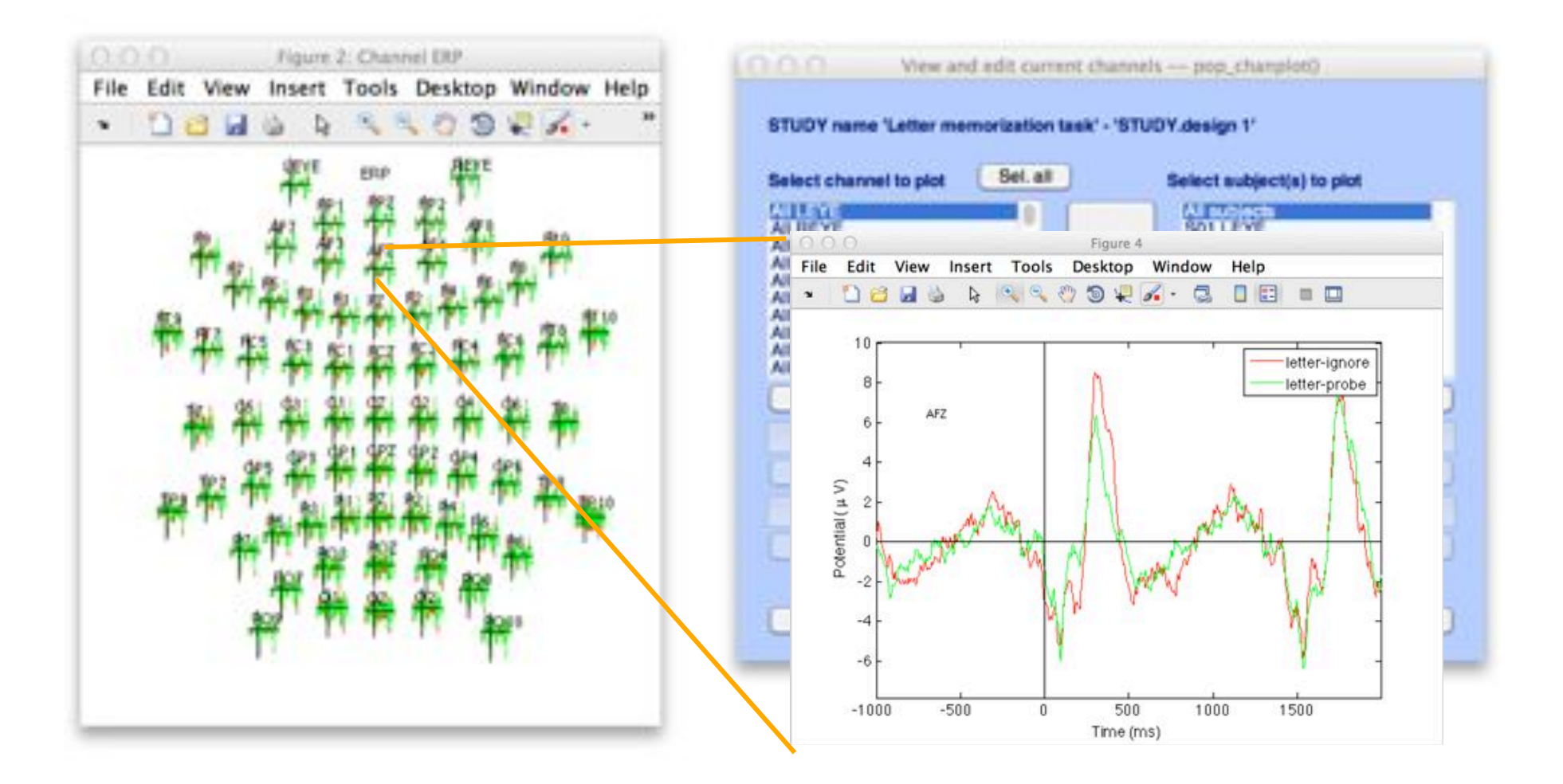

# **Build a STUDY**

Manufacture des comments de la commence de la construction de la construction de la construction de la construction de la construction de la construction de la construction de la construction de la construction de la const

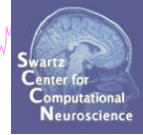

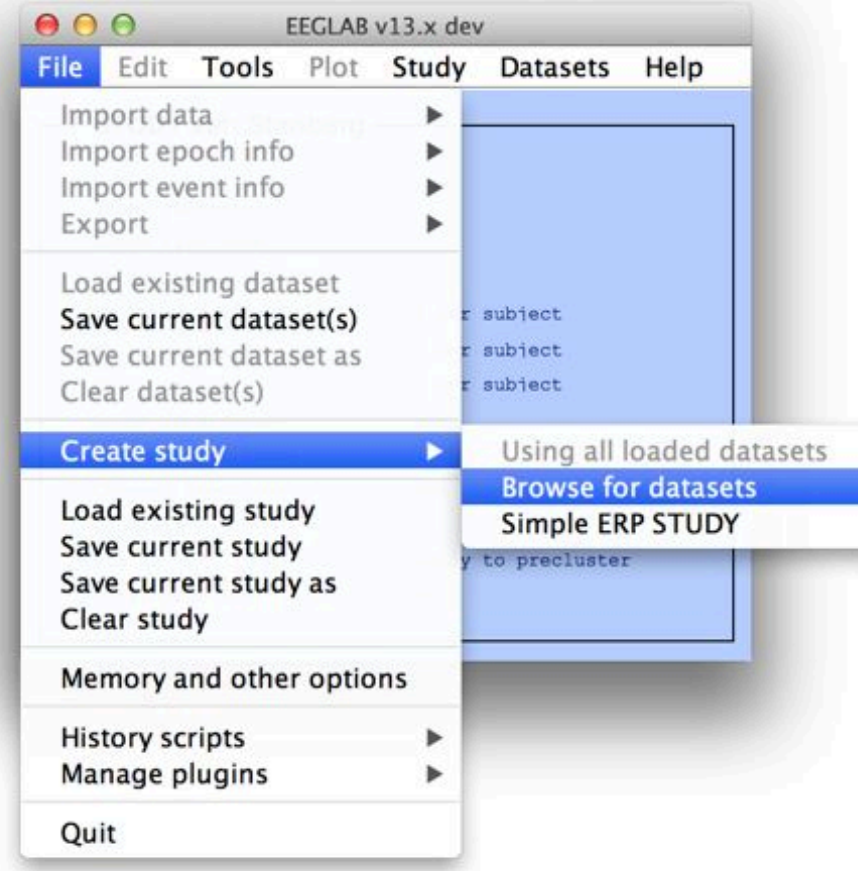

# **Build a STUDY, cont'd**

My mand why what we want when we want and the world want was well with when we were worked with the world want when we want of

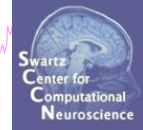

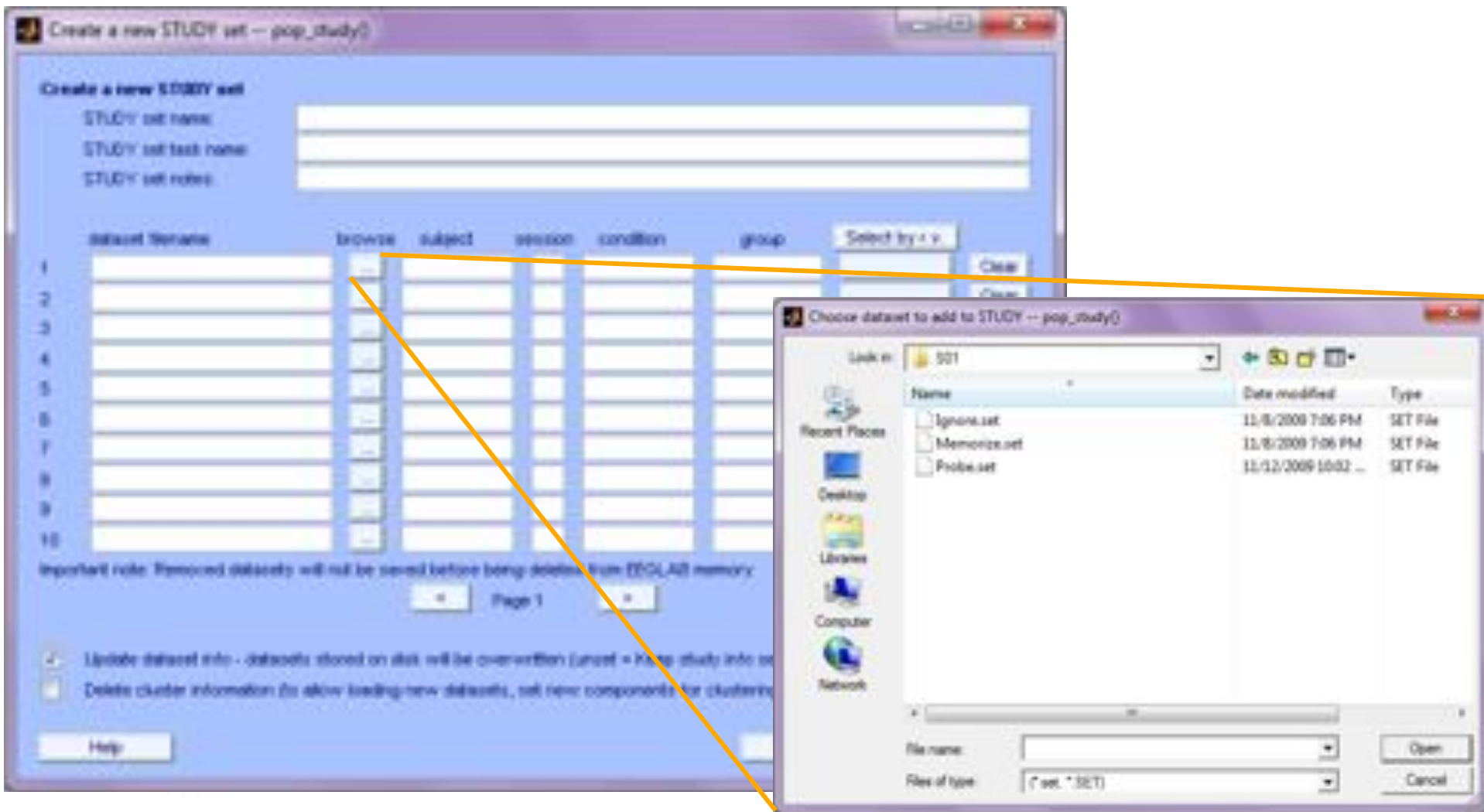

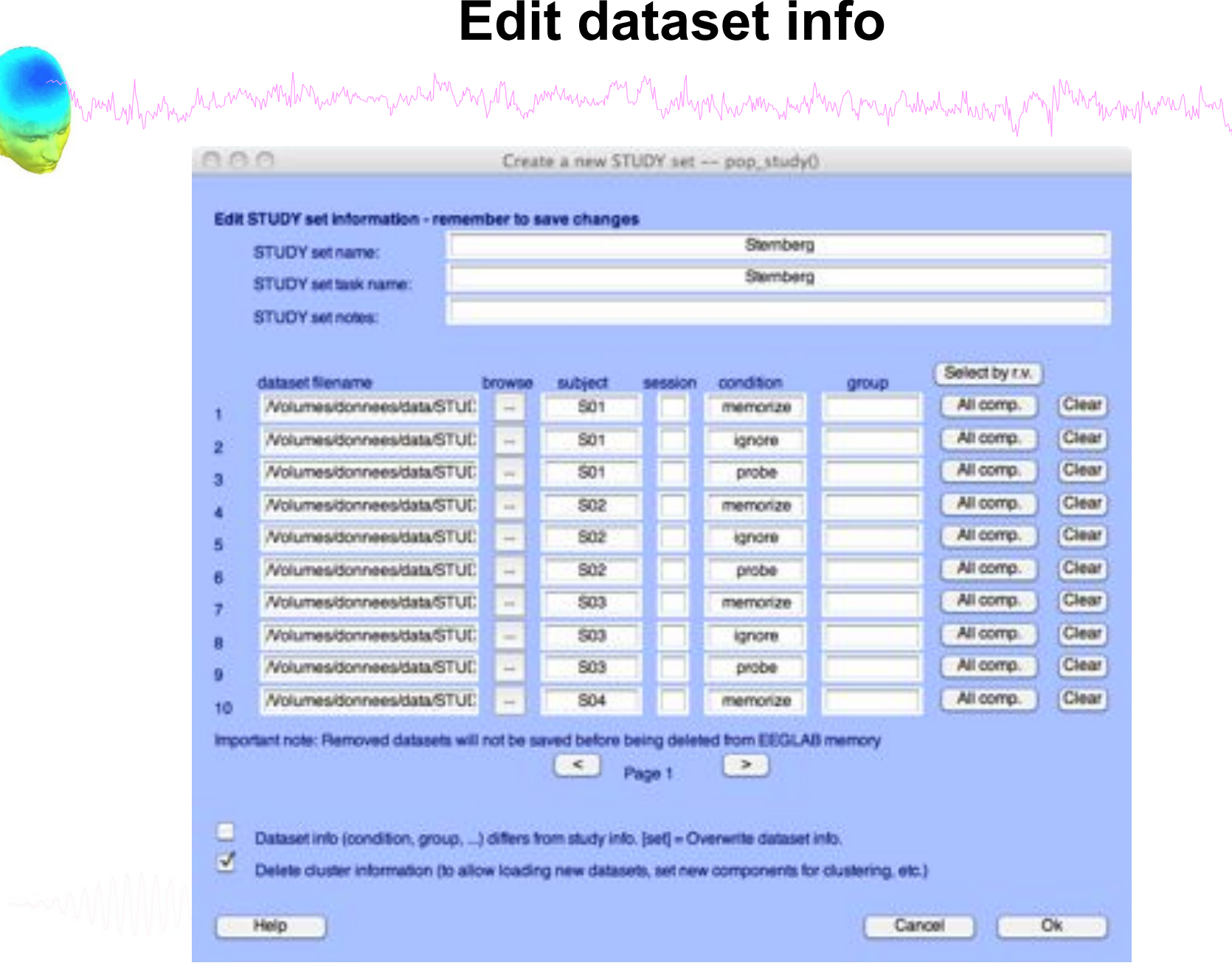

# Experimental design **Experimental design**

# **1x2 unpaired**

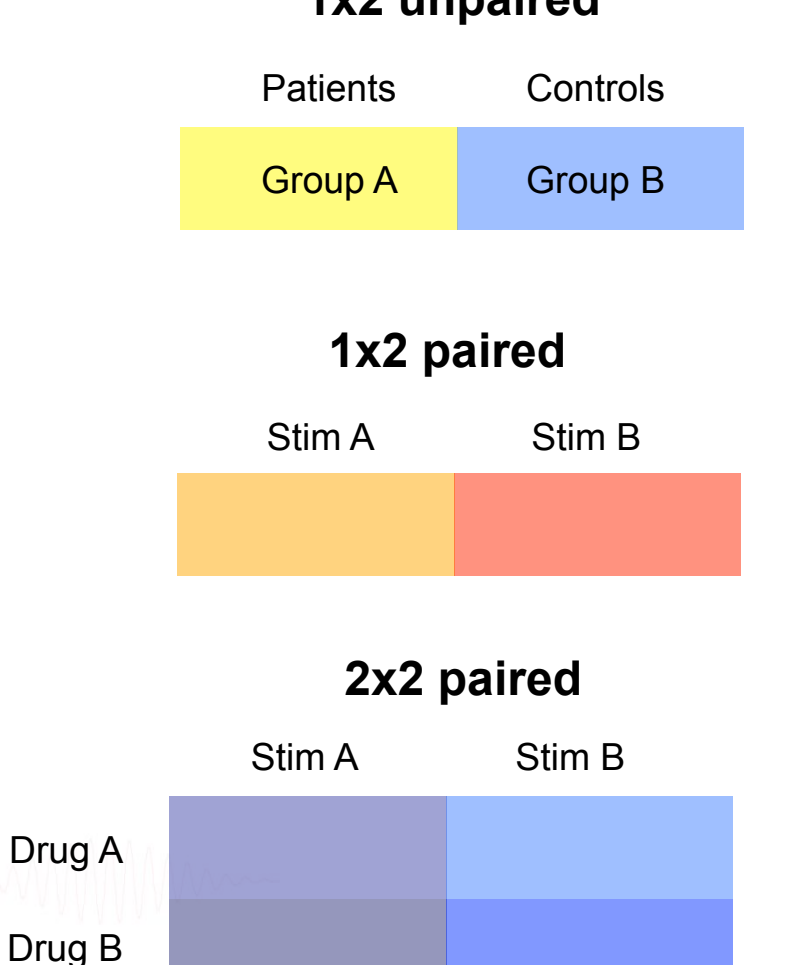

### **2x2 unpaired**

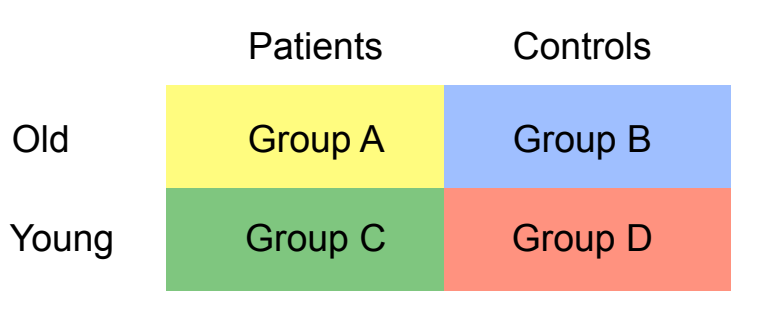

### **2x2 paired 2x2 paired & unpaired**

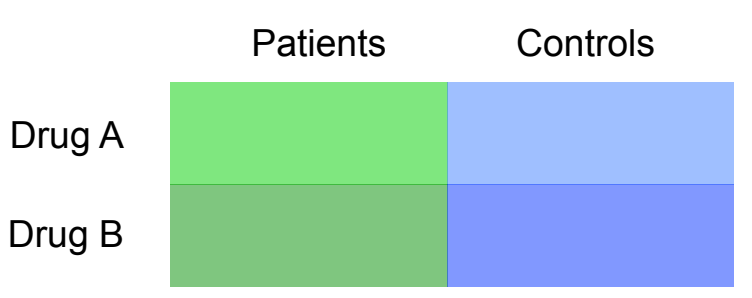

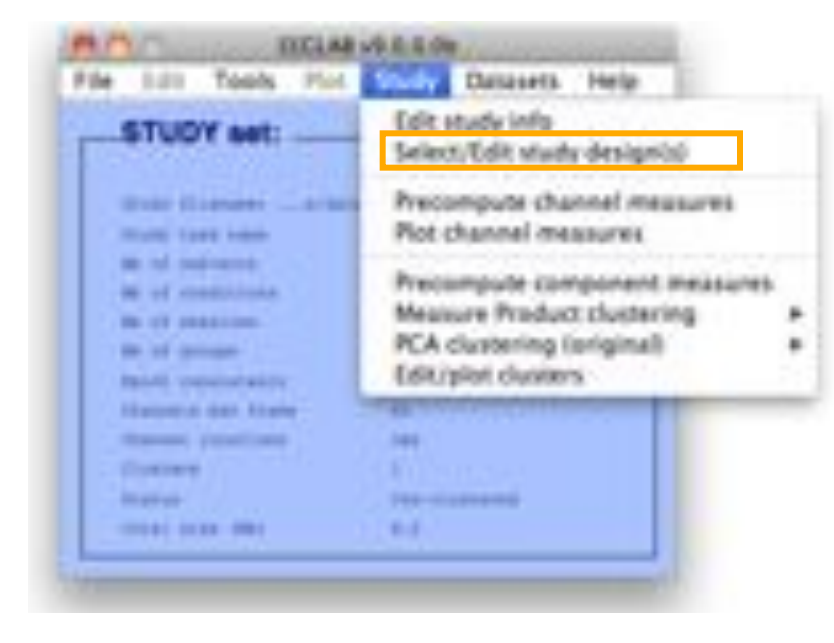

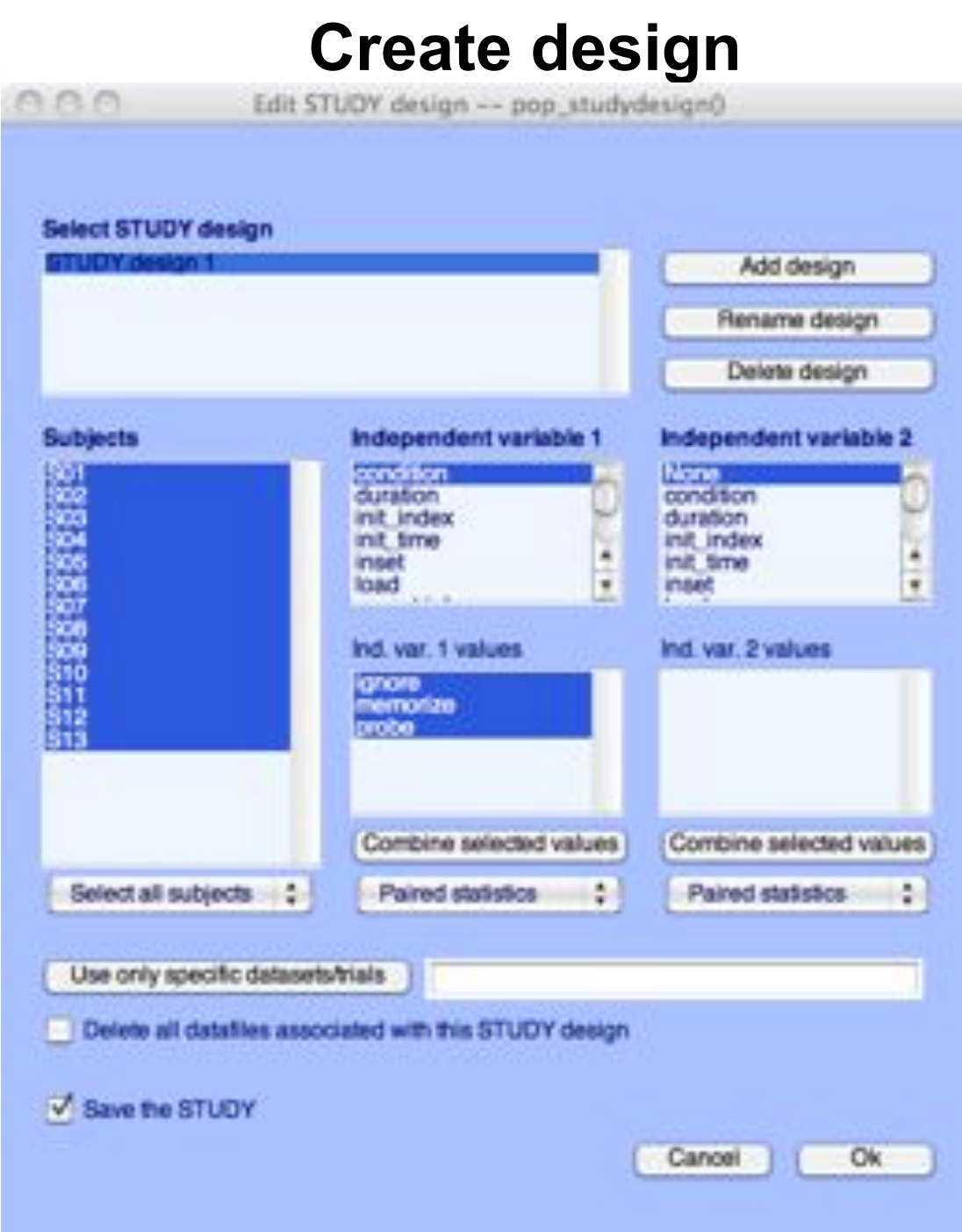

### 1x3 design

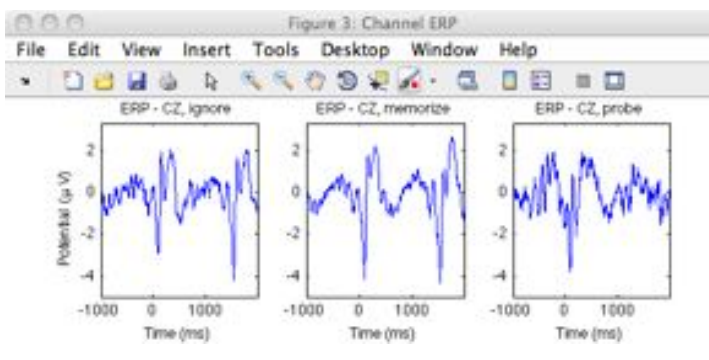

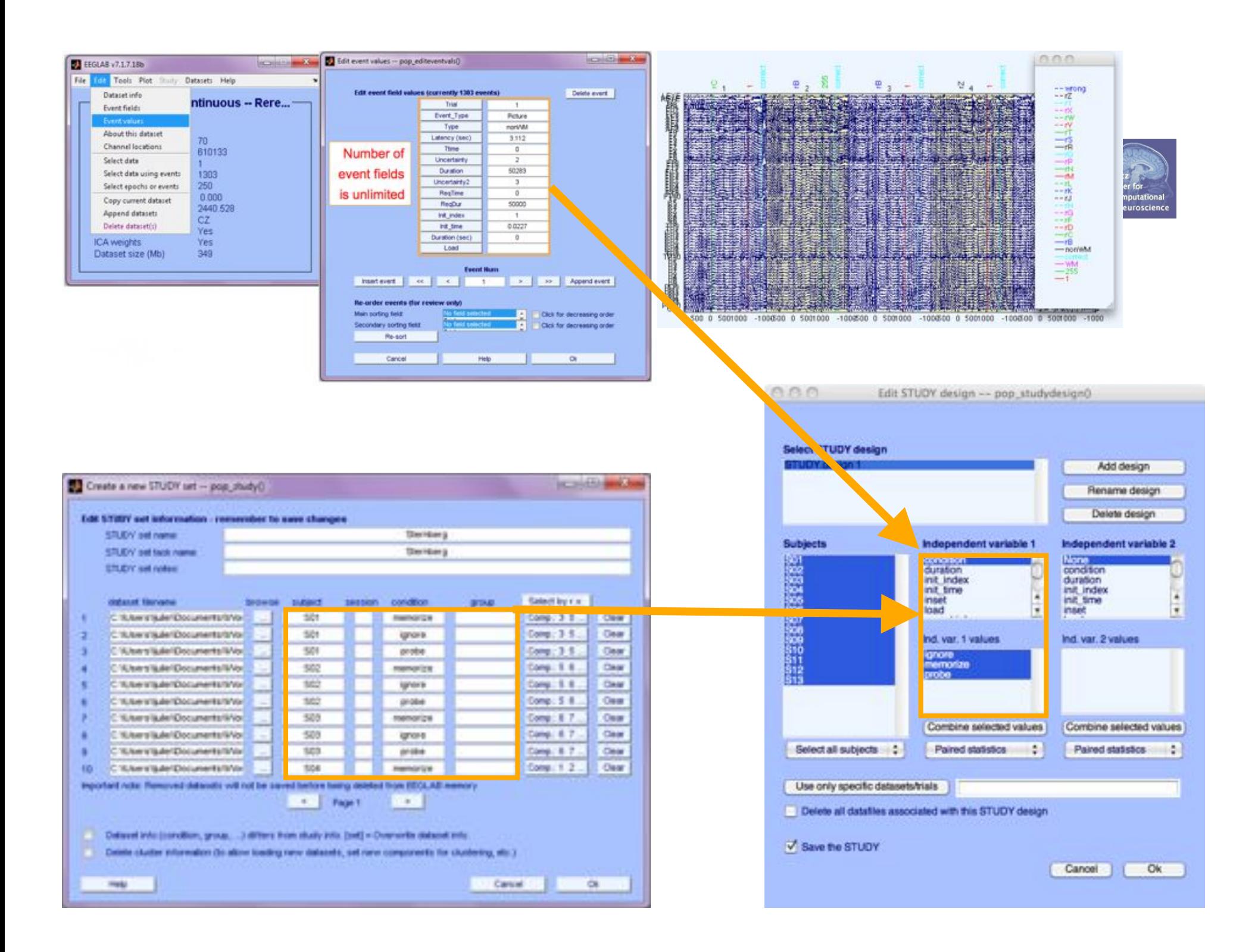

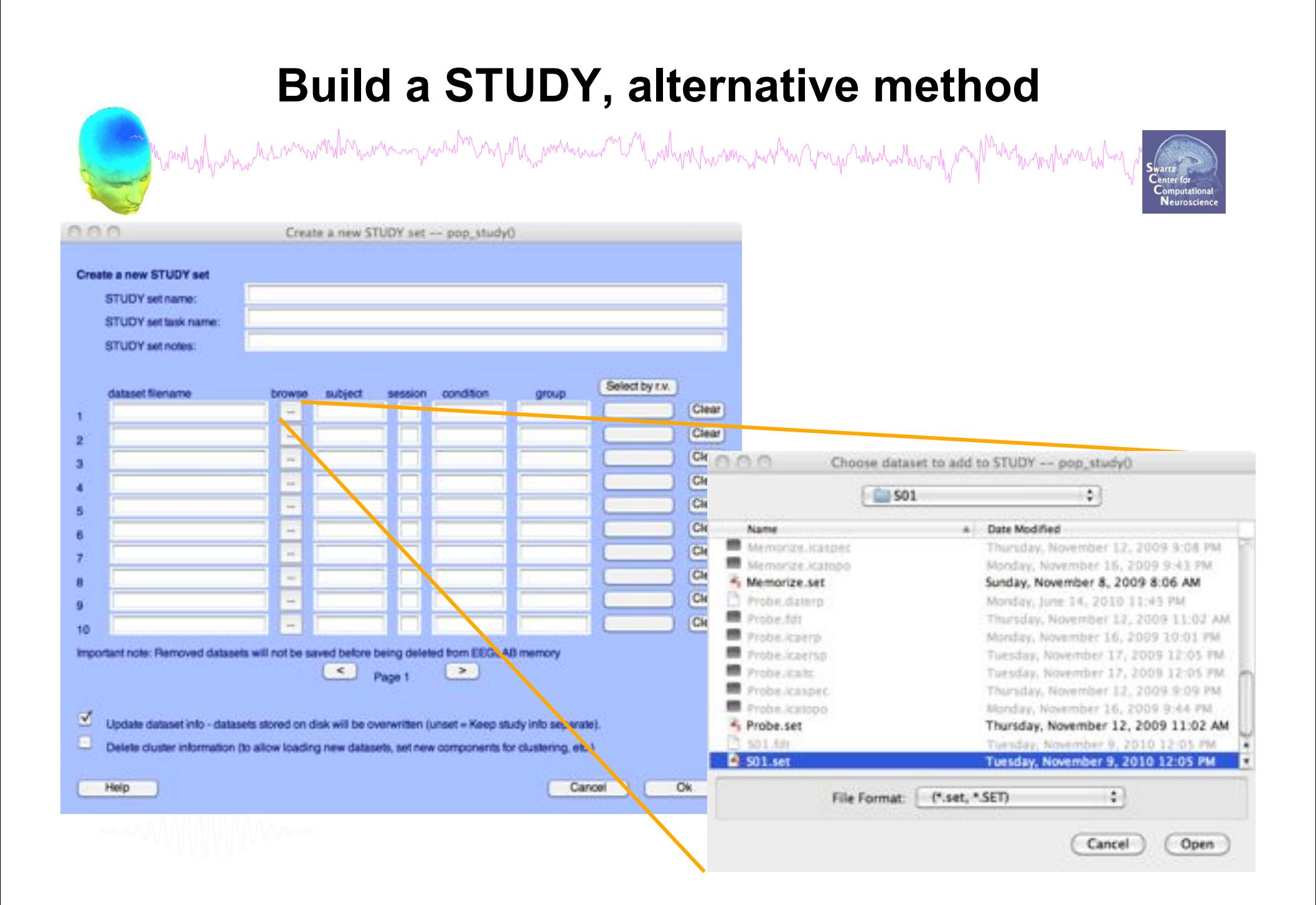

# **Edit dataset info**

# Mund why why the win with the win with the win with the win win with the win with the win with with the win with with the form of the computation

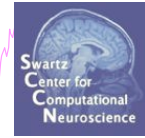

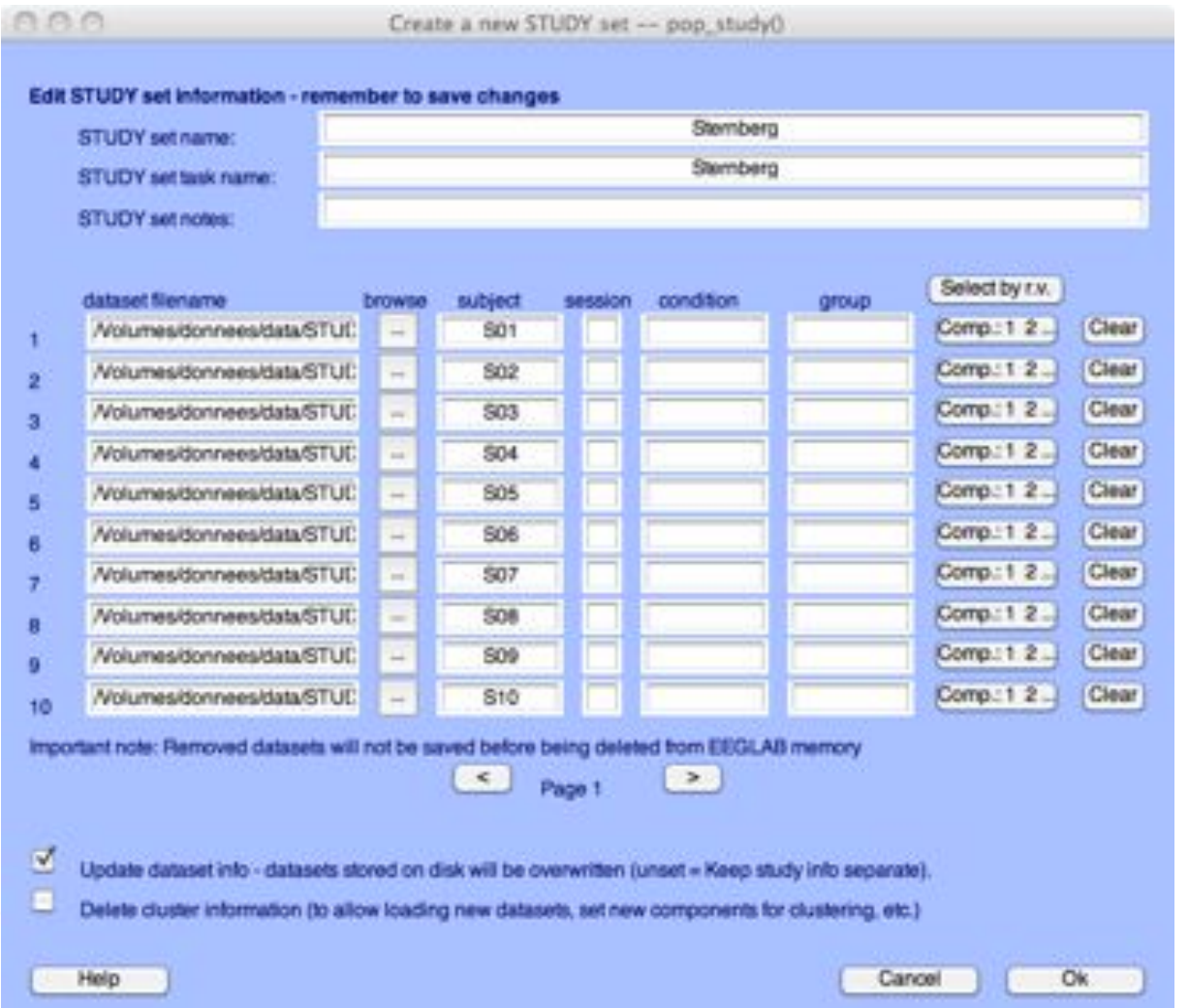

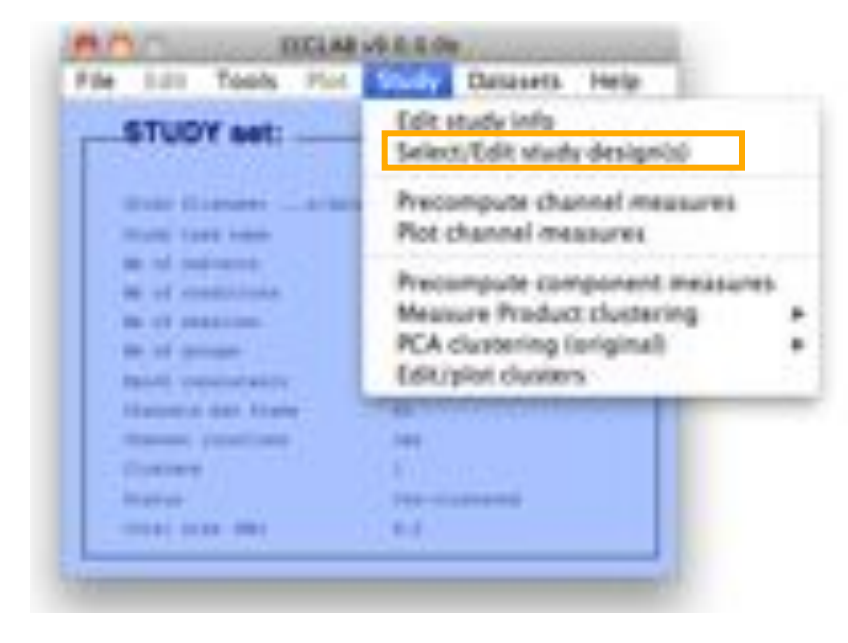

#### 1x3 design  $000$ Figure 3: Channel ERP File Edit View Insert Tools Desktop Window Help  $\scriptstyle\rm w$ **DBHOR**  $\mathcal{A} \subseteq \mathcal{A} \otimes \mathcal{B} \subseteq \mathcal{A} \otimes \mathcal{B}$ 0000 ERP - CZ, ignore ERP - CZ, memorize ERP - CZ\_probe Potential (µV)  $\sim$  $\cdot$ 2  $-1000$ ¢. 1000  $-1000$  $0$ 1000  $-1000$  $\circ$ 1000 Time (ms) Time (ms) Time (ms)

#### **Create design**   $0.0.0$ Edit STUDY design -- pop\_studydesign() Select STUDY design hore vs. Memorize vs. Prob. Add design Rename design Delete design Subjects Independent variable 1 Independent variable 2 8888 None: stimbook duration **STATUTUS** init index time. infi time type 506<br>5006<br>5106<br>510 ٠ inset uncertainty1 ¥ uncertainty2 ٠ load  $-1$ Ind. var. 1 values. Ind. var. 2 values Ignore<br>Memorize 912<br>B13 Probe Combine selected values Combine selected values Select all subjects ٠ Paired statistics Paired statistics õ. Use only specific datasets/trials Defete all datables associated with this STUDY design Save the STUDY Cancel Ok

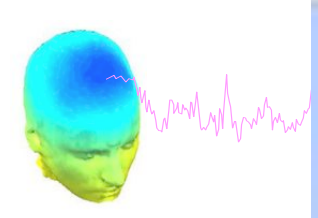

000

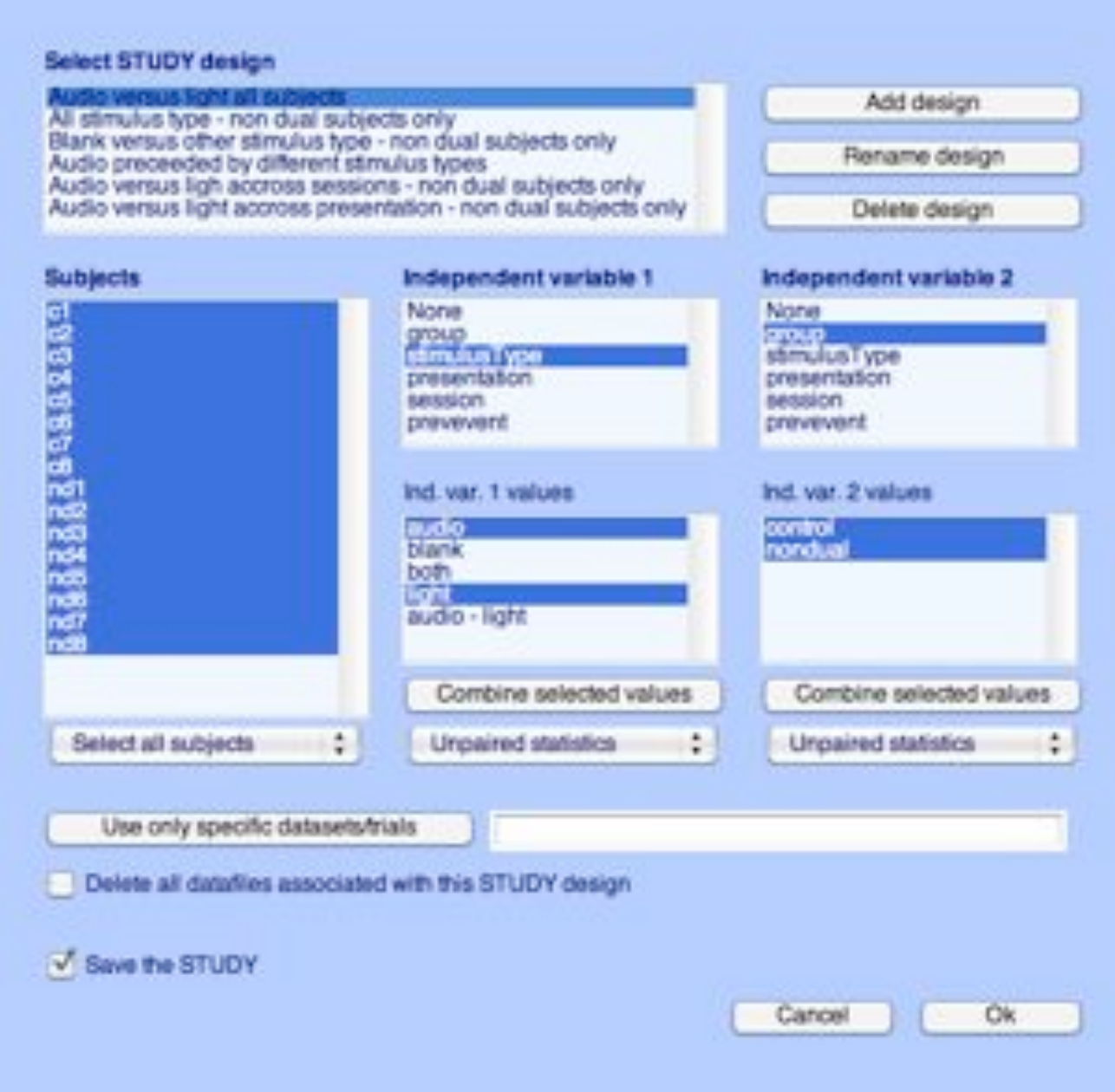

mythin

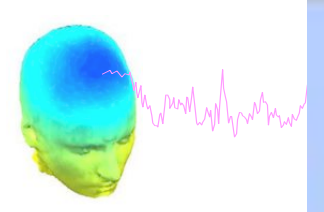

 $000$ 

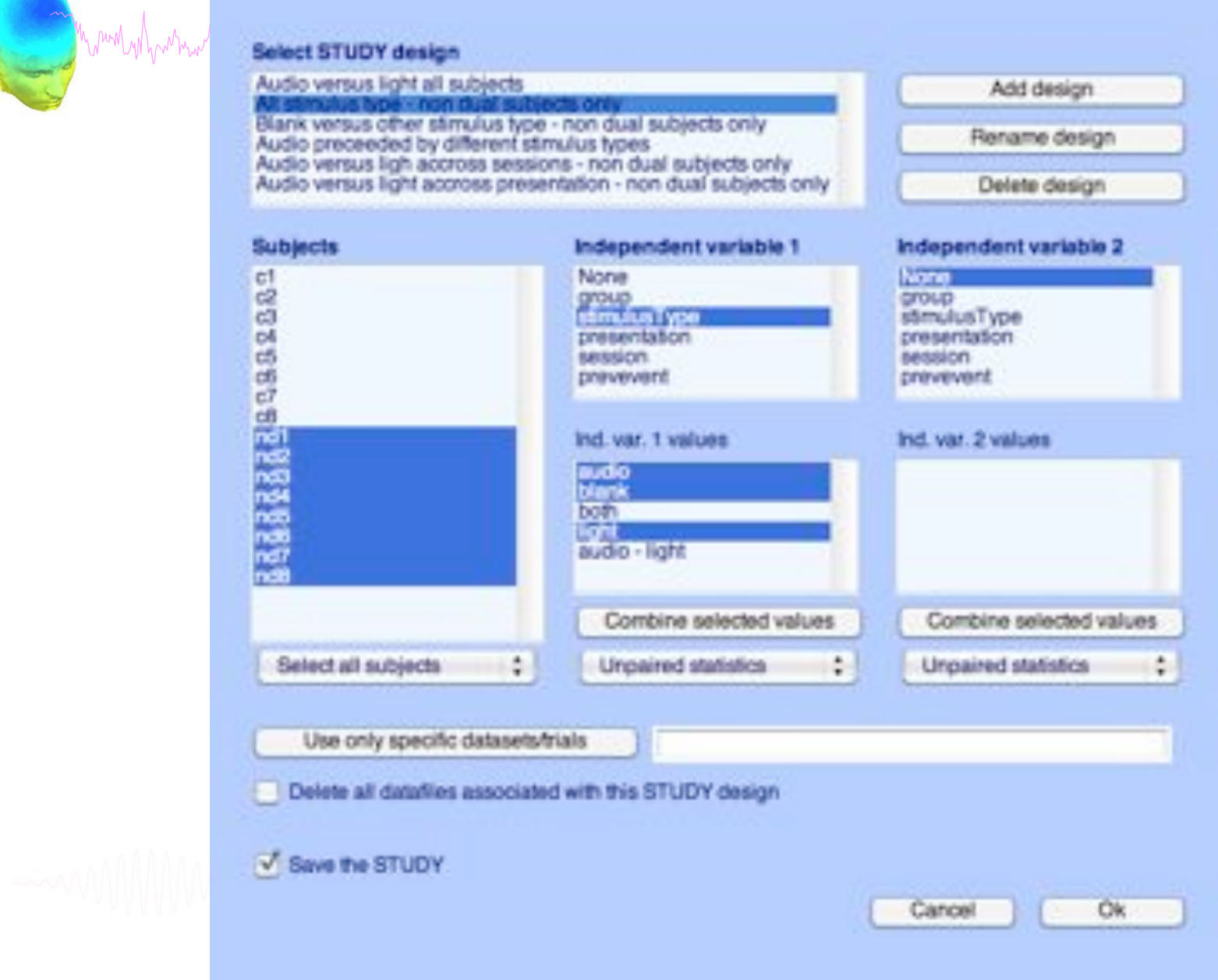

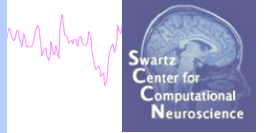

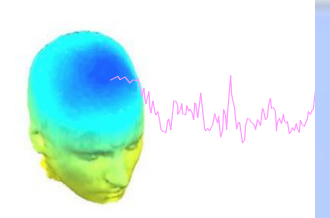

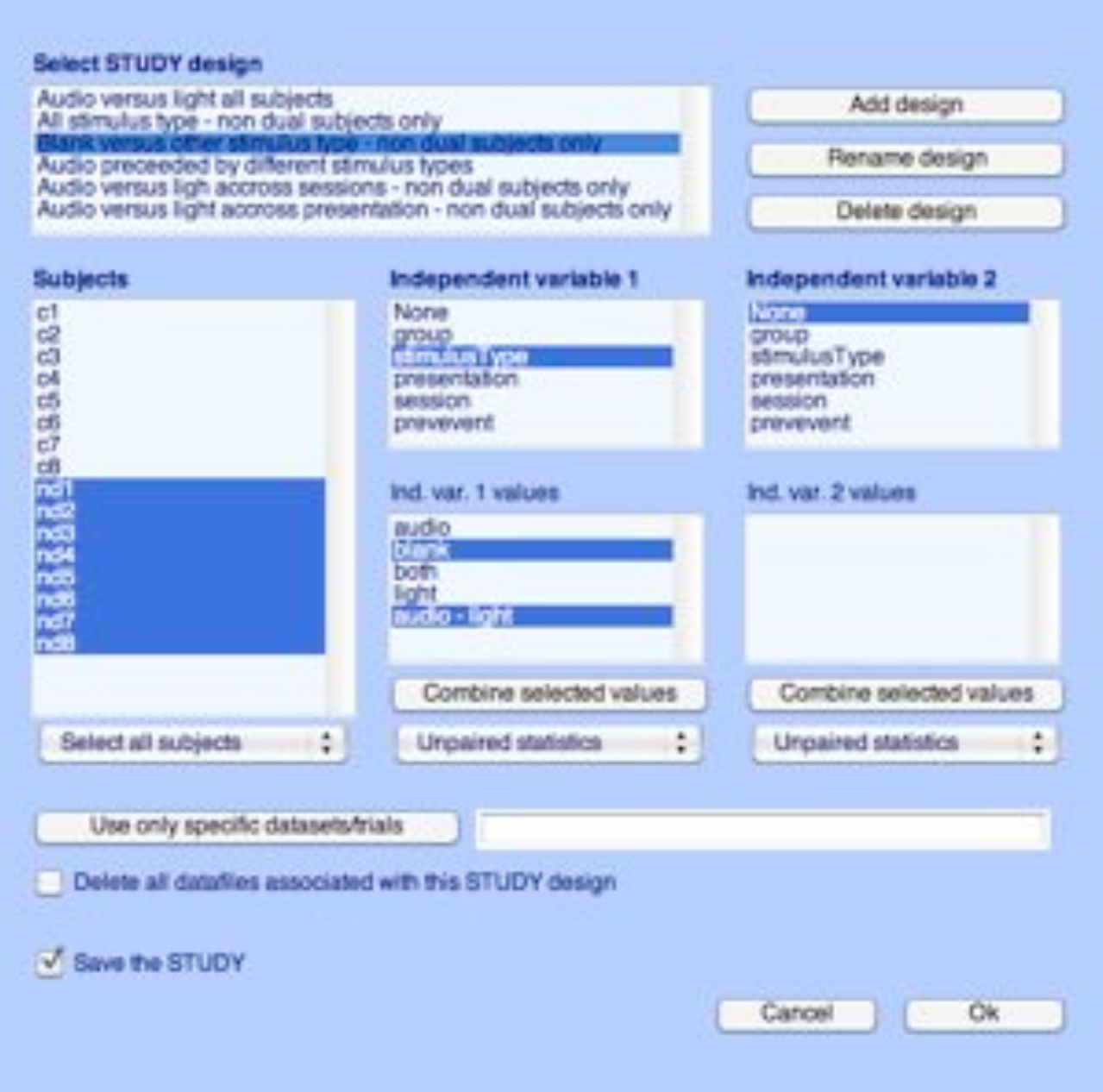

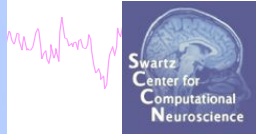

#### aaa. Edit STUDY design -- pop\_studydesign() Monday harmon Select STUDY design Audio versus light all subjects Add design All stimulus type - non dual subjects only Blank versus other stimulus type - non dual subjects only Audio preceeded by differ Rename design Audio winsus ligh accross sessions - non dual subjects only Audio versus light accross presentation - non dual subjects only Delete design Independent variable 1 Independent variable 2 **Subjects None** 33332332808888889 None aroup group stimulusType stimulus Type presentation. presentation. session session preveveral prevevent Ind. var. 1 values Ind. var. 2 values audio<br>Nava 罂

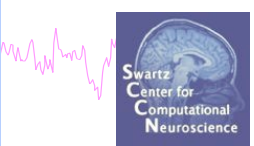

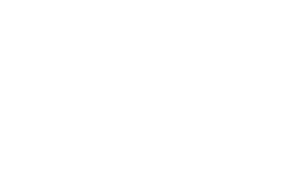

19

Combine selected values

٠

'stimulusType',['audio'}

Cancel

Unpaired statistics

٠

Delete all datafies associated with this STUDY design

Use only specific datasets/hials

Select all subjects

Save the STUDY

Combine selected values

٥

Ok

Unpaired statistics

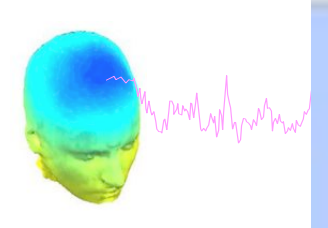

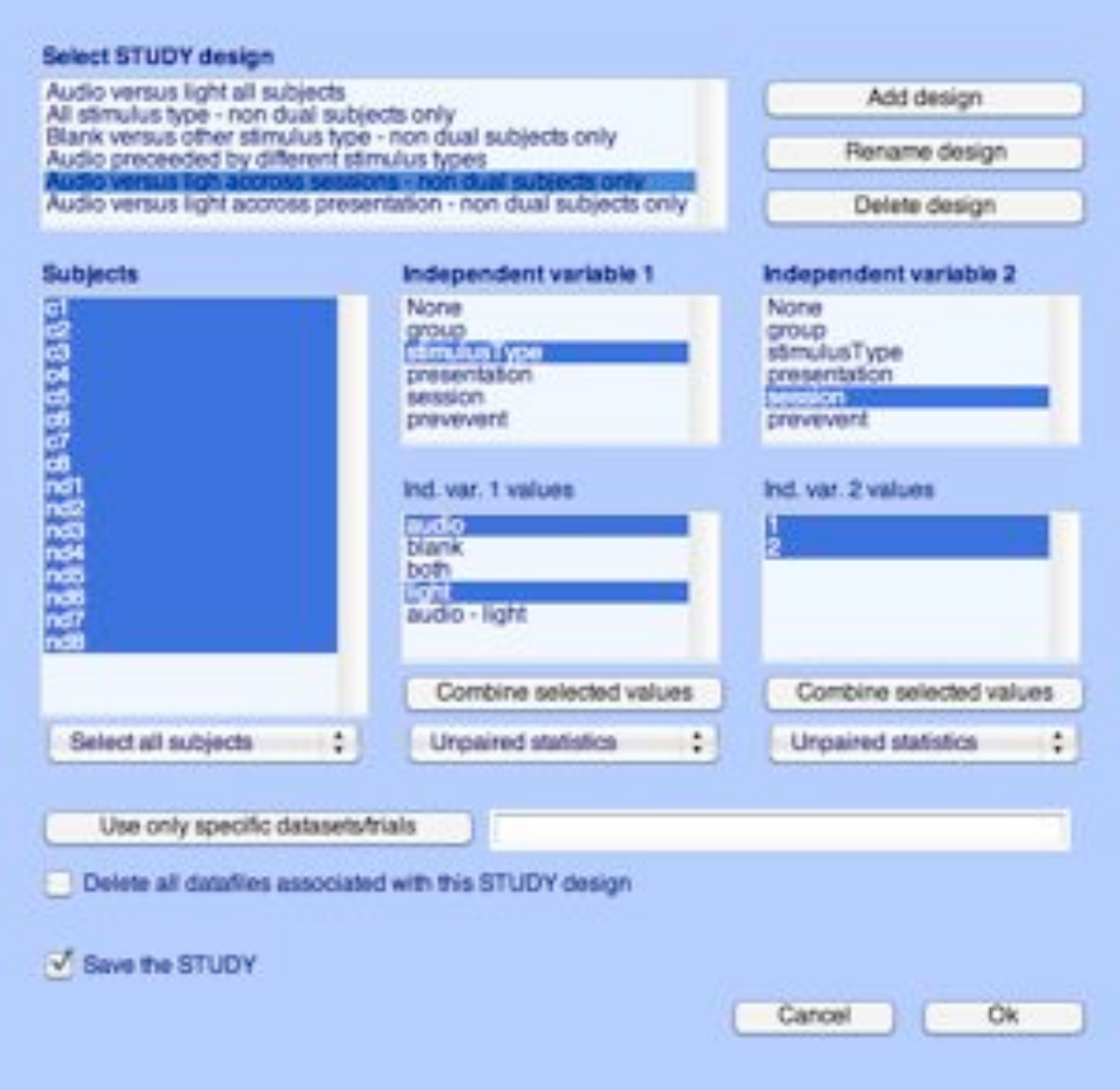

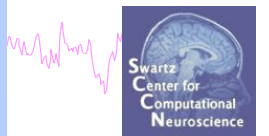

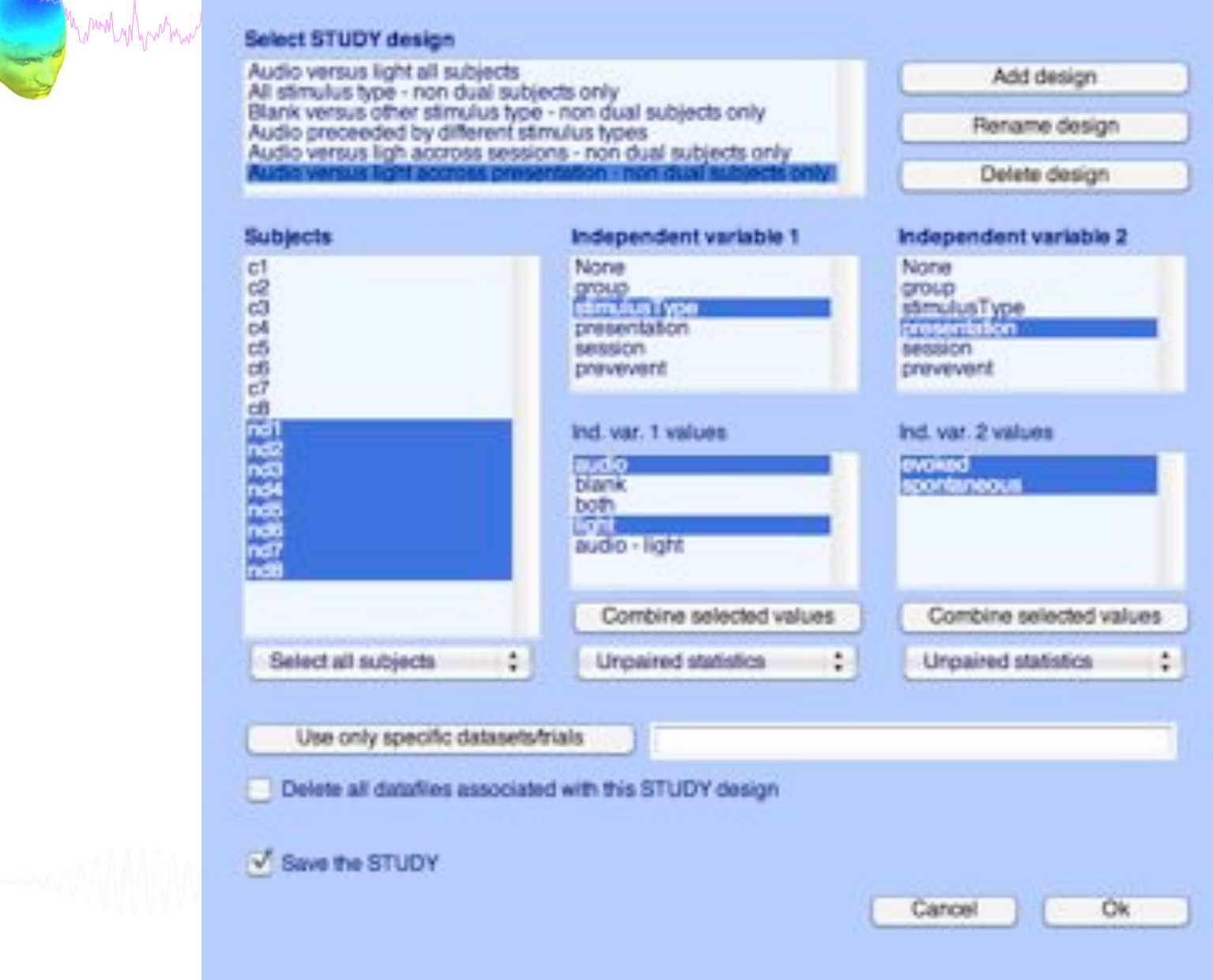

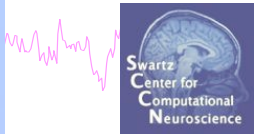

# **Exercises**

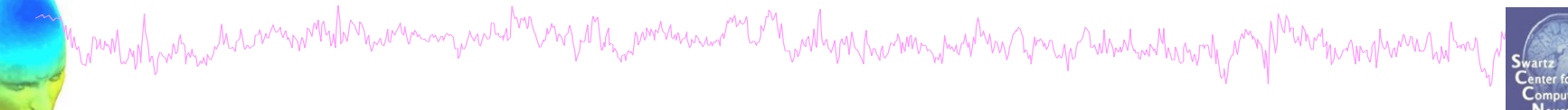

## **Suggestion for exercise**

- 1. From the GUI, select "File > Create STUDY > Simple ERP STUDY"
- 2. Enter 2 conditions "letter-ignore" and "letter-memorize"
- 3. In the column for "letter-ignore" select datasets "ignore.set" for 3 subjects S01, S02, S03 (in the STUDY folder)
- 4. In the column for "letter-memorize" select datasets "probe.set" for 3 subjects S01, S02, S03 (in the STUDY folder)
- 5. Press OK.

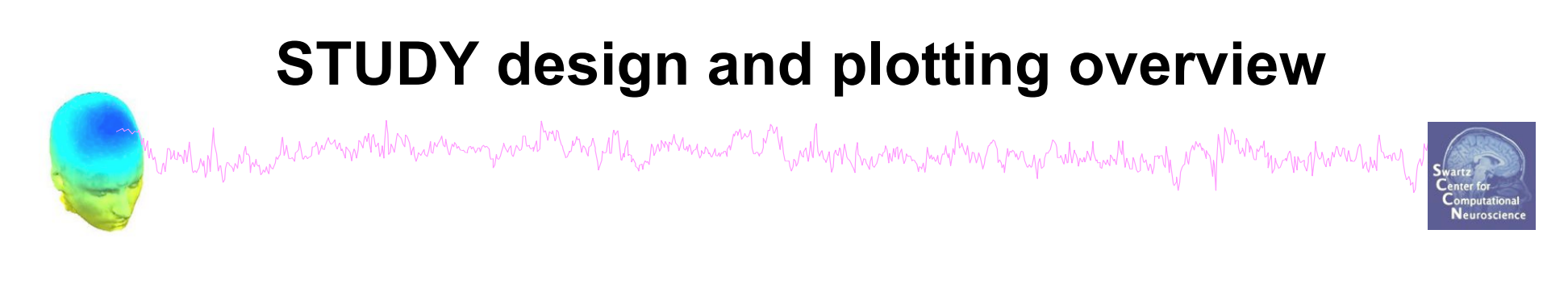

**STEP 1**  Build a STUDY **STEP 2**  Build design(s) **STEP 3**  Precompute the data **STEP 4**  Plot the data **Exercise...**

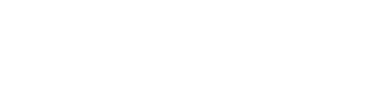

# **Precompute data measures**

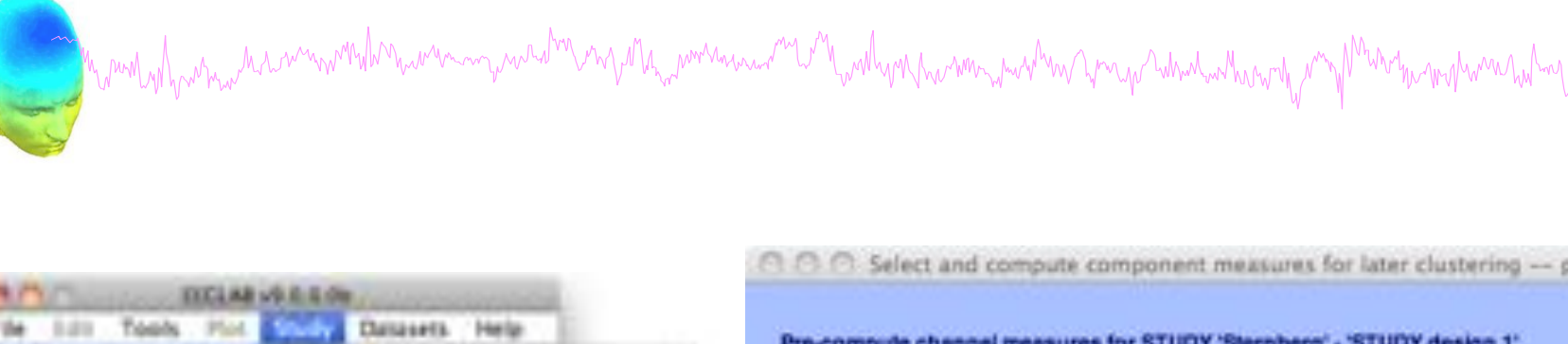

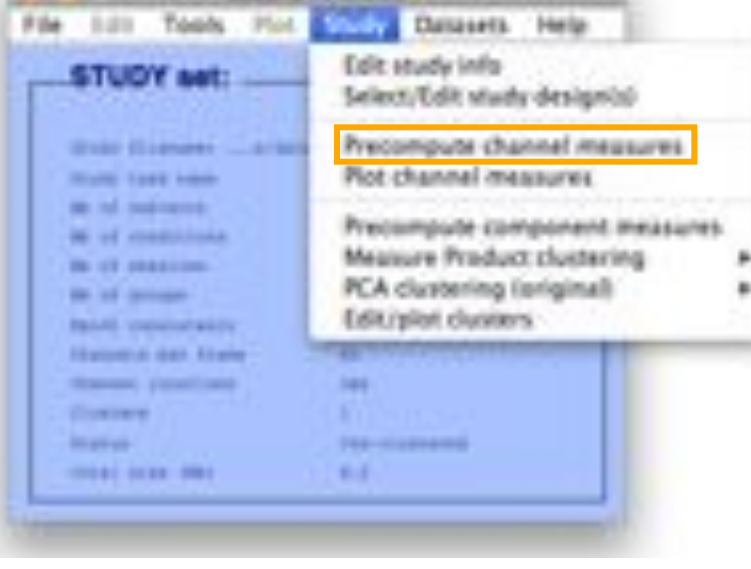

**NUMBER** 

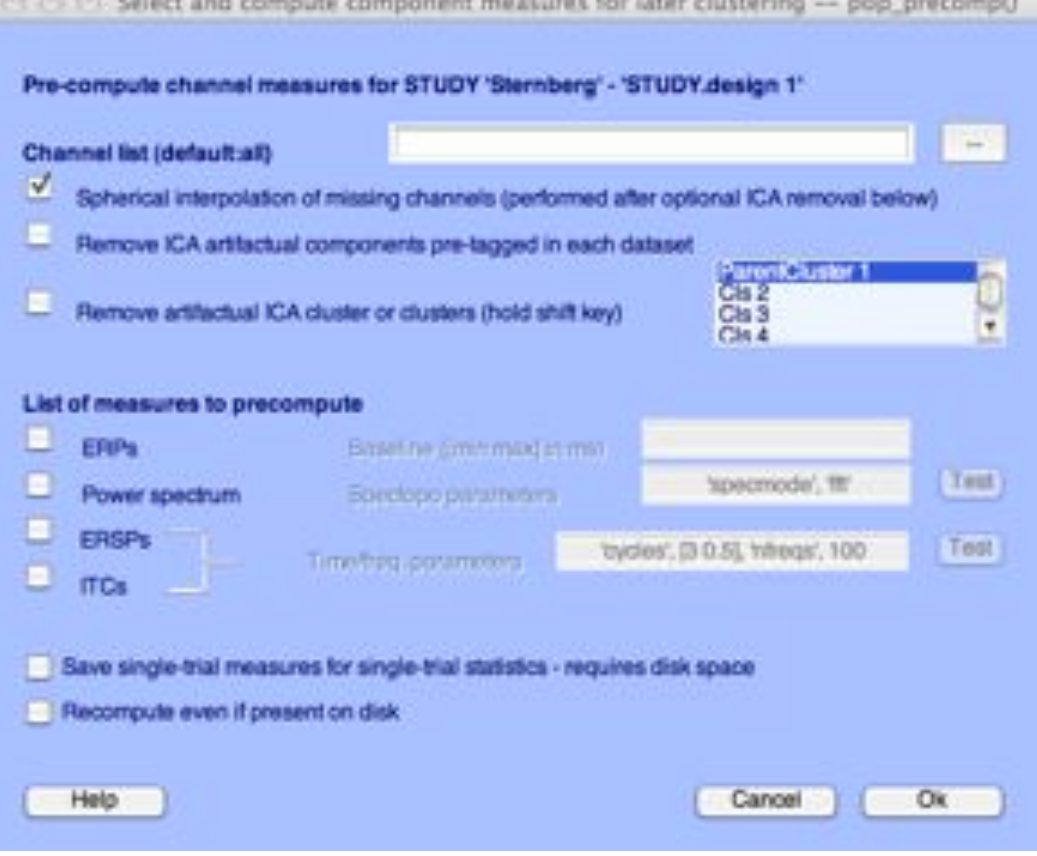

Neuroscience

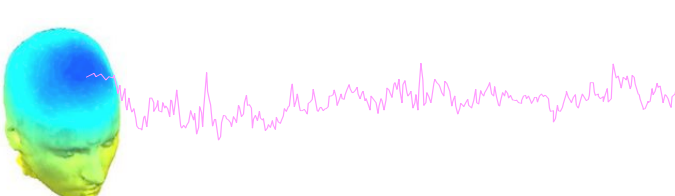

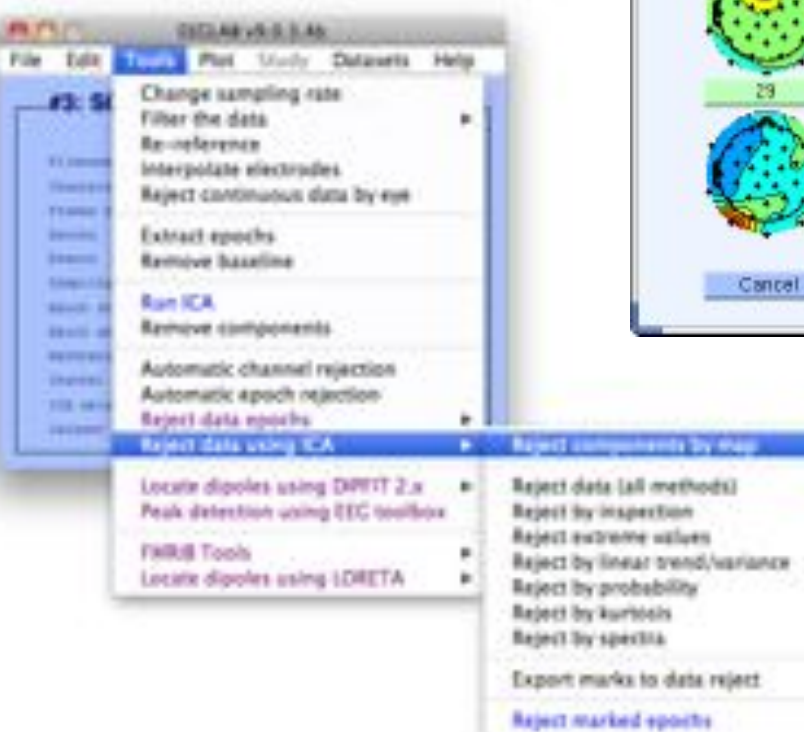

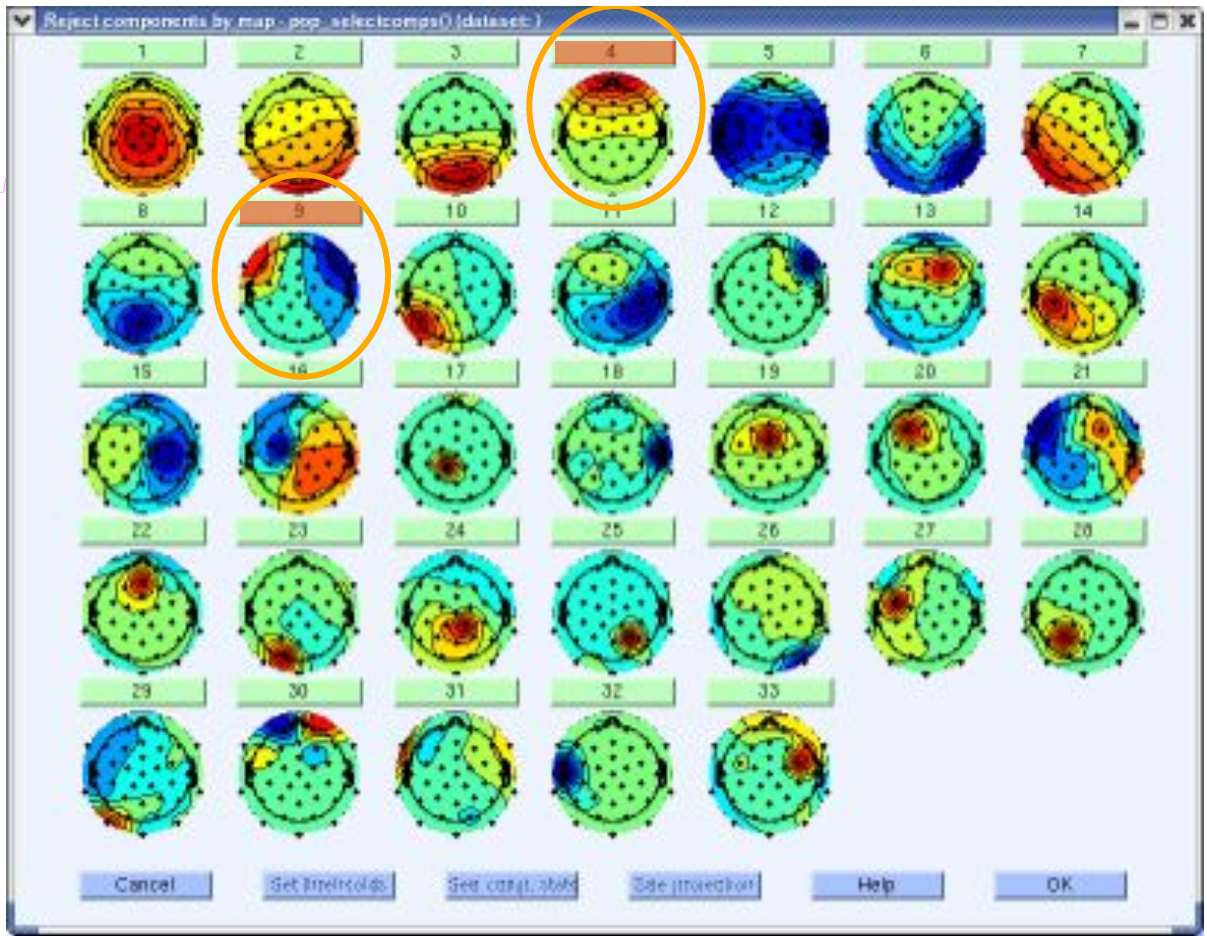

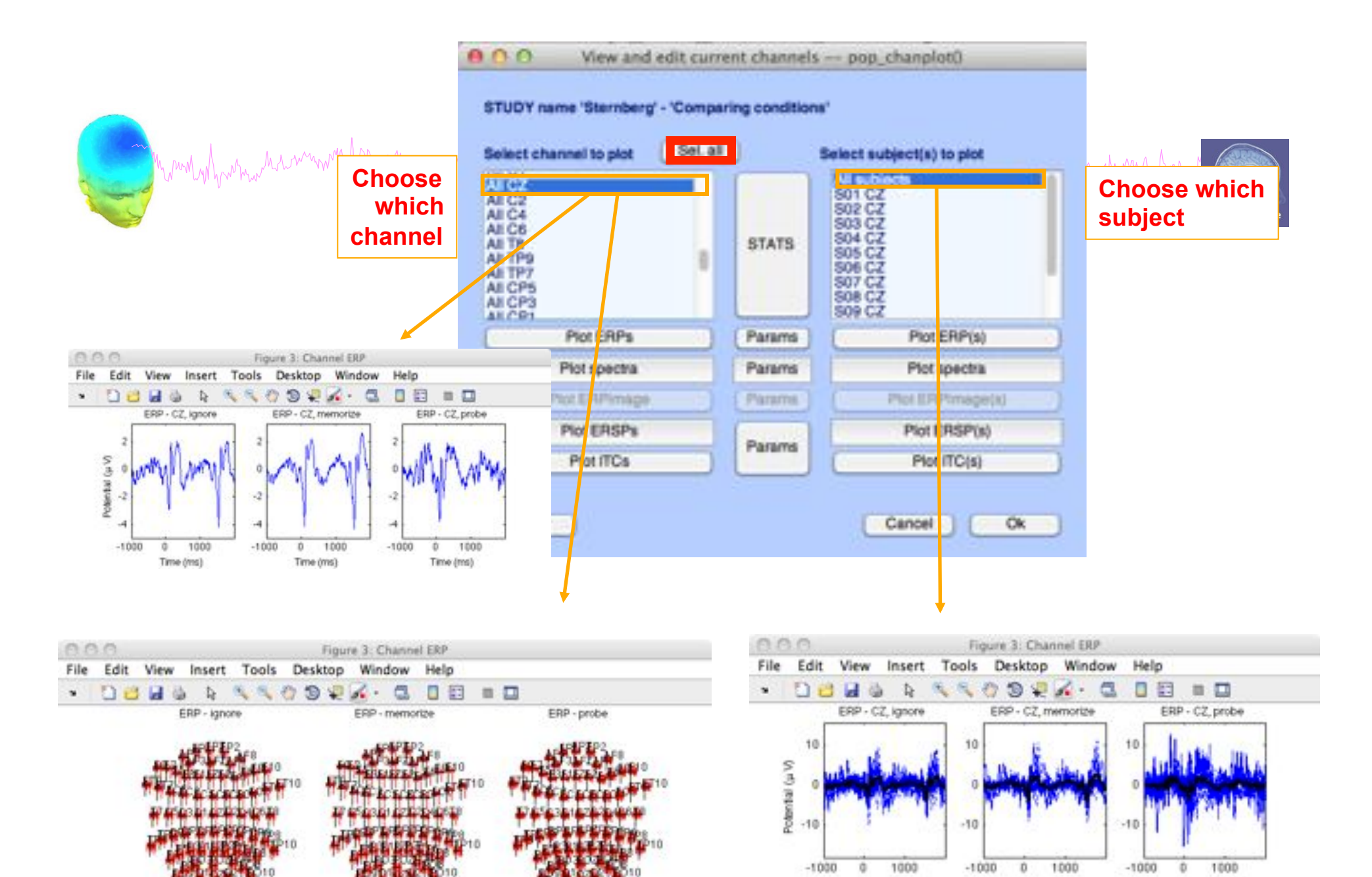

Time (ms)

Time (ms)

Time (ms)

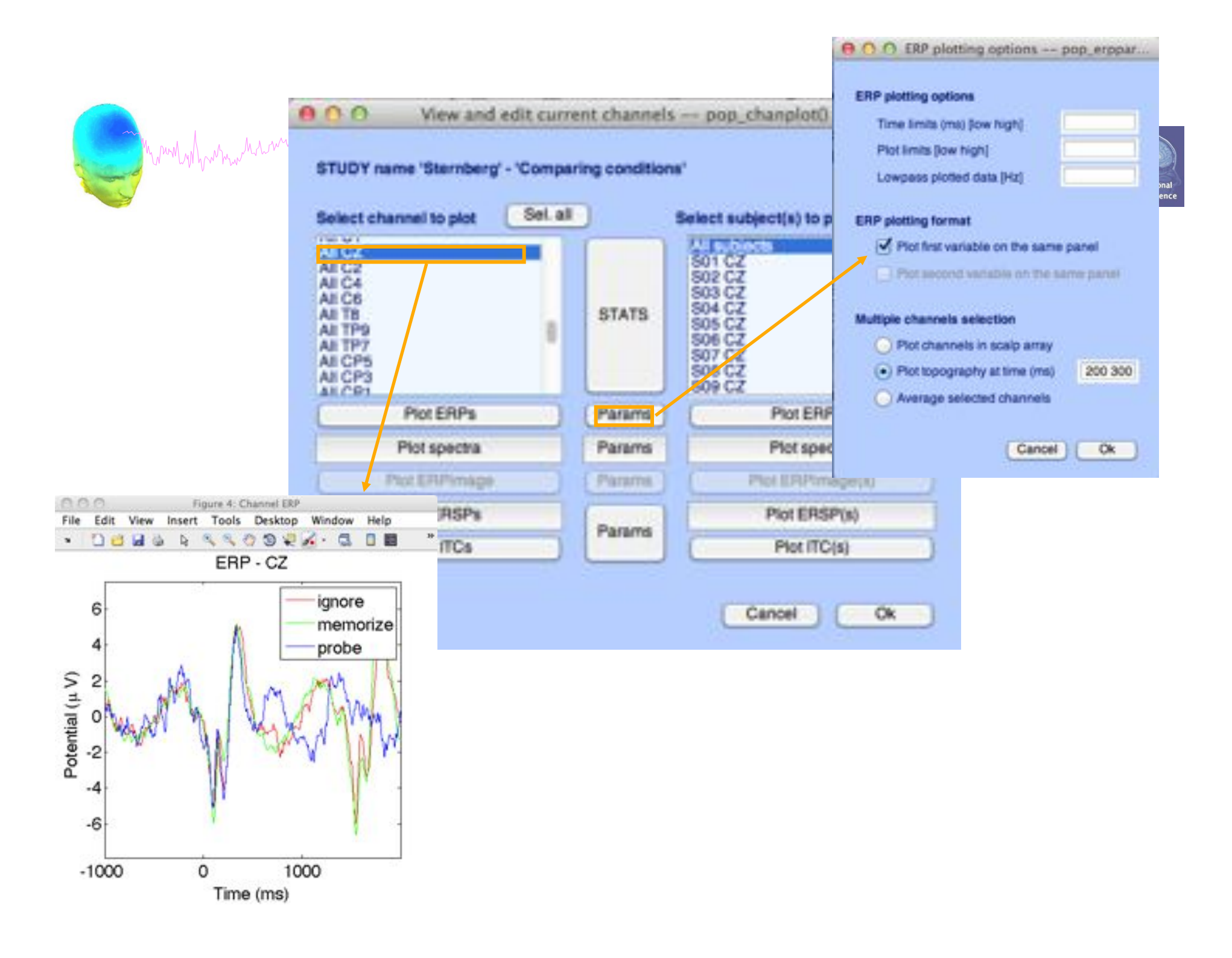

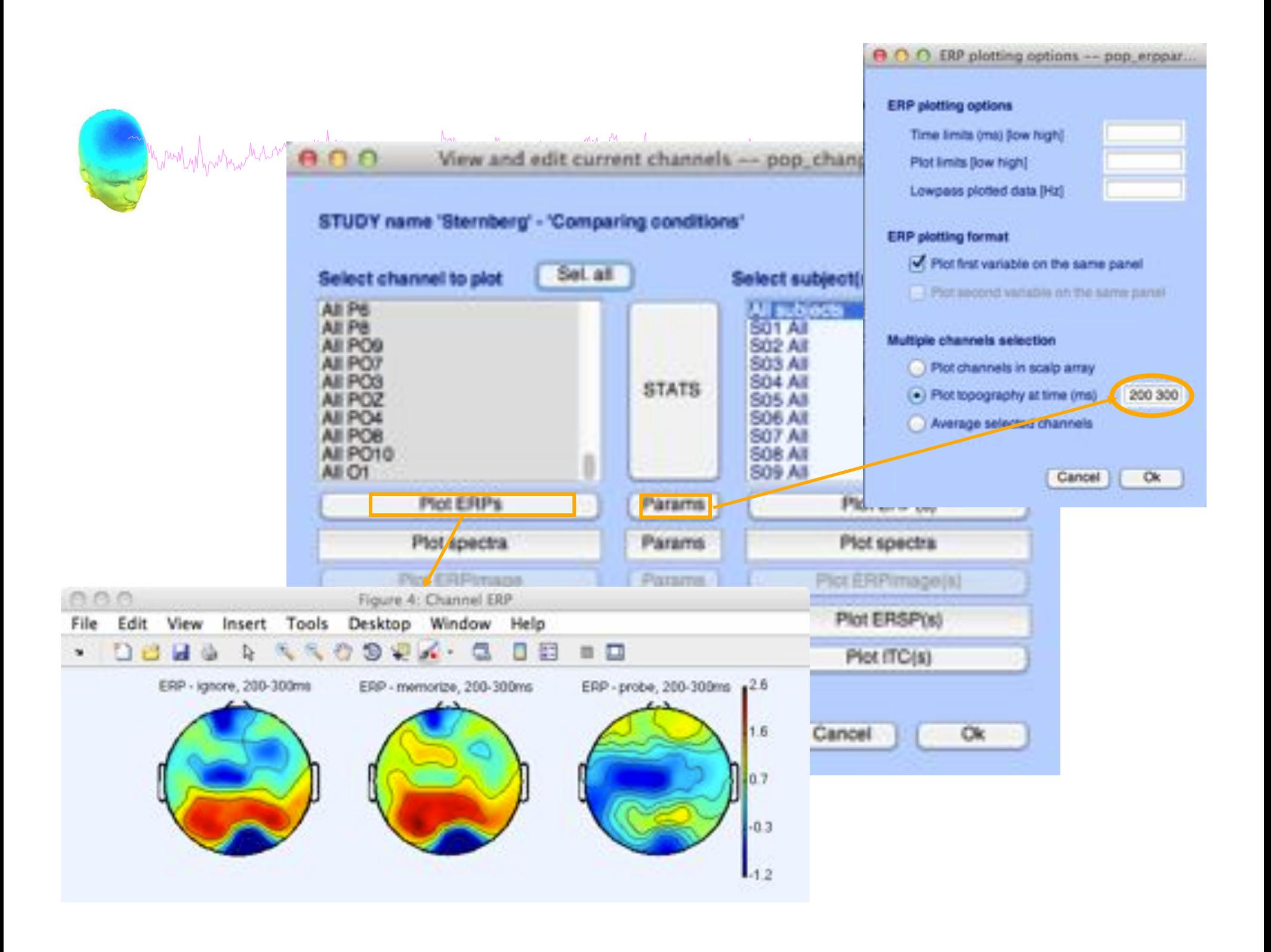

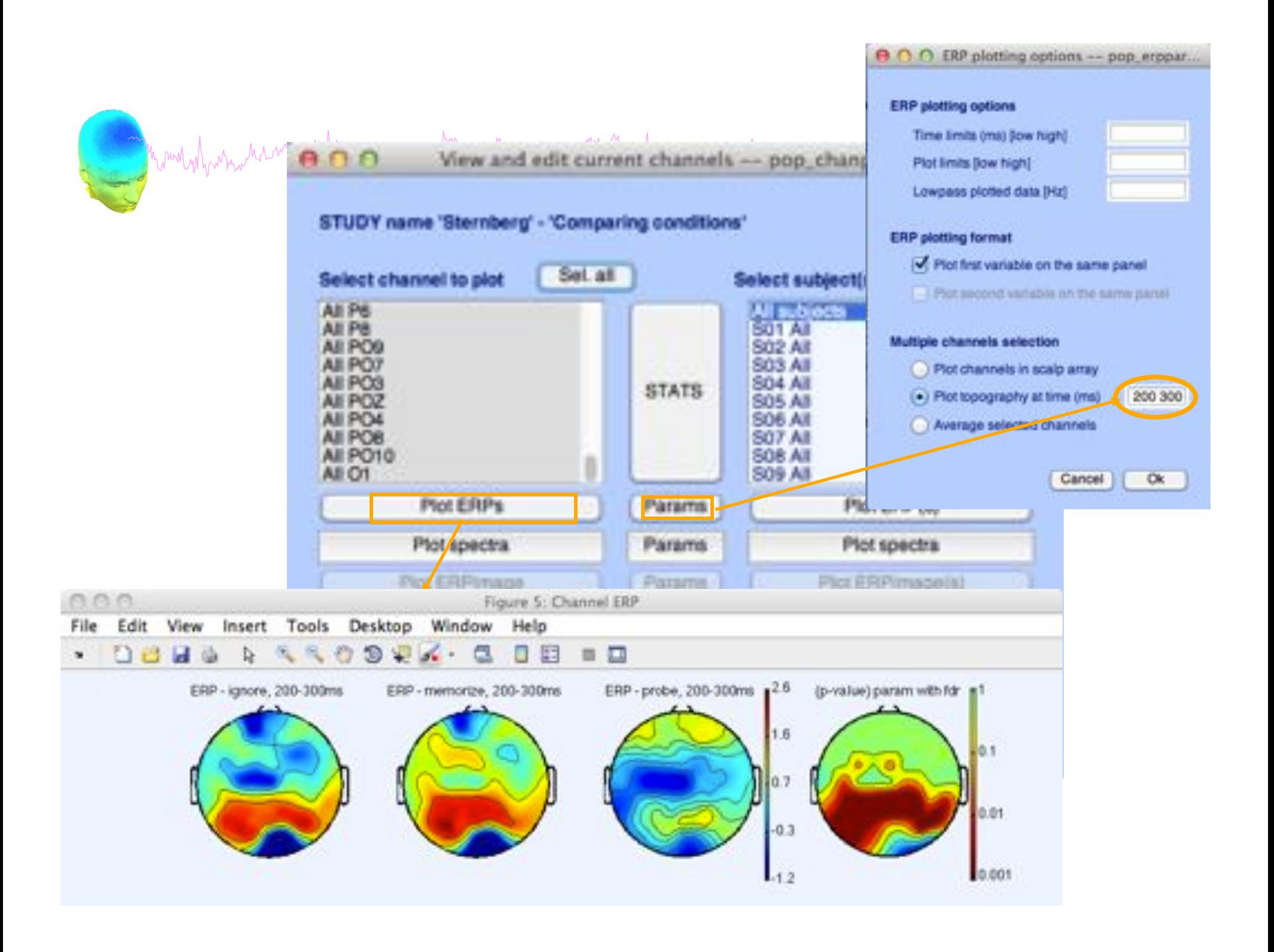

Computing Spectrum **Sections** 

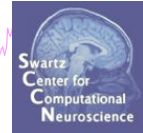

1.0 C: Select and compute component measures for later clustering -- 000 precomply

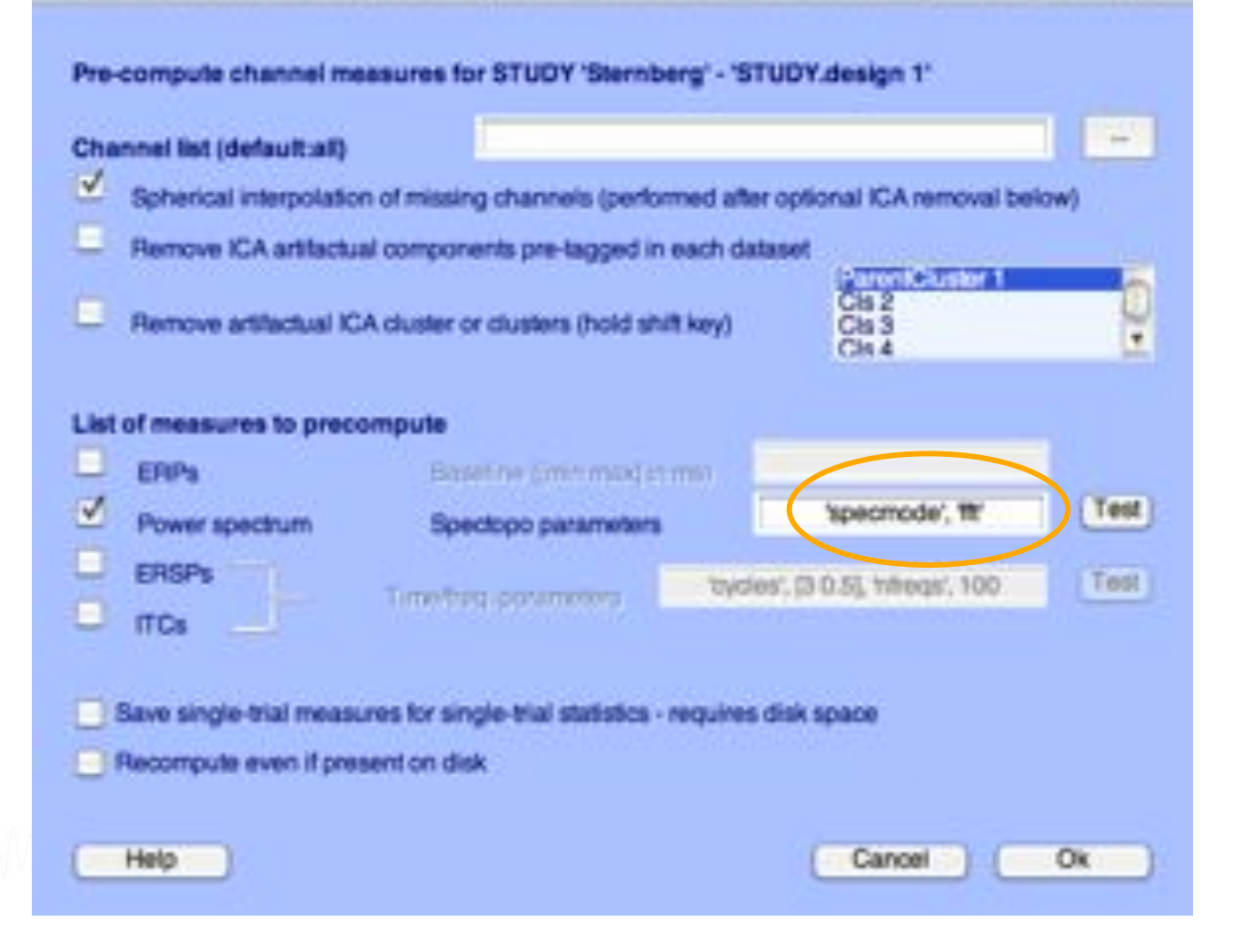

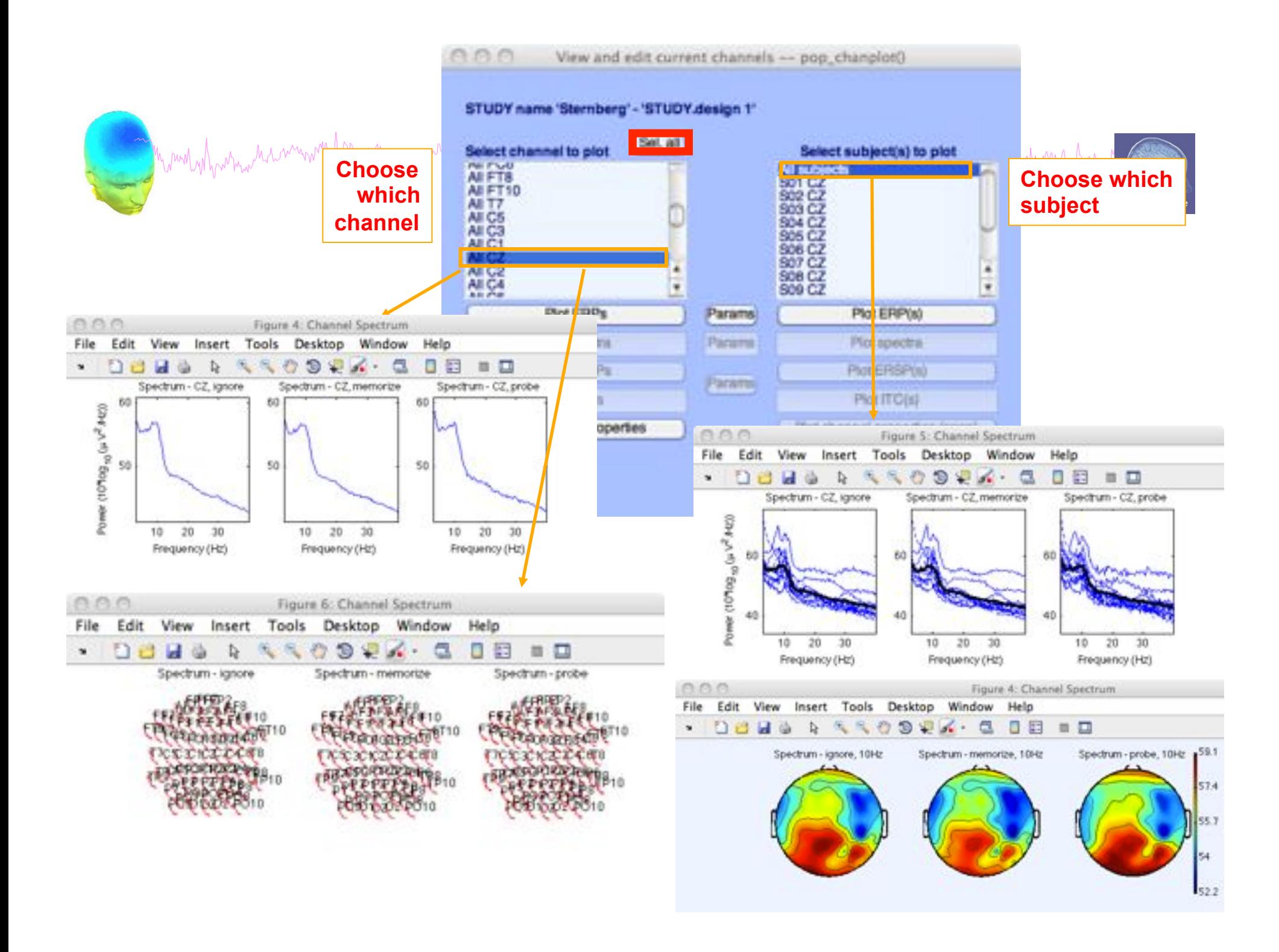

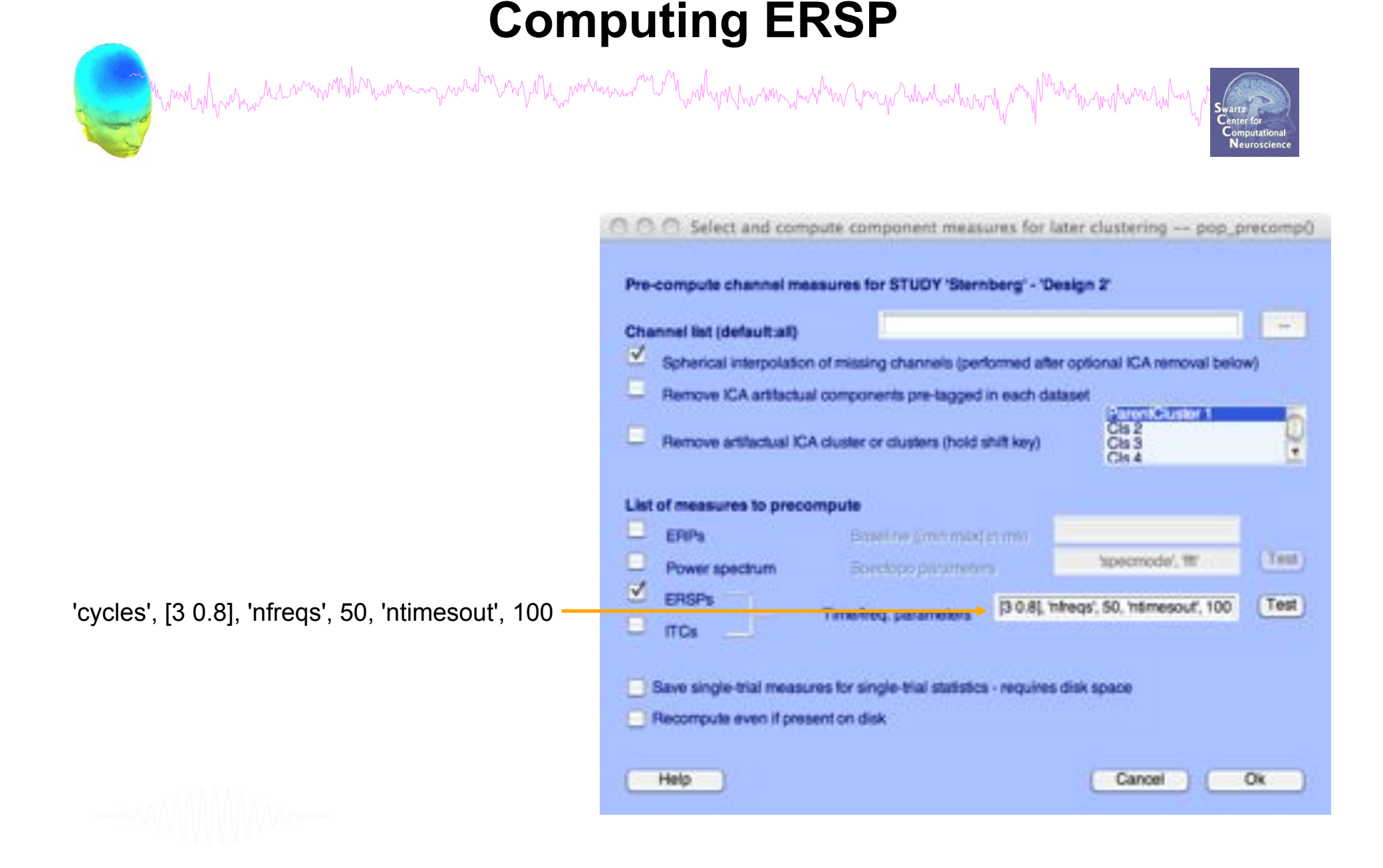

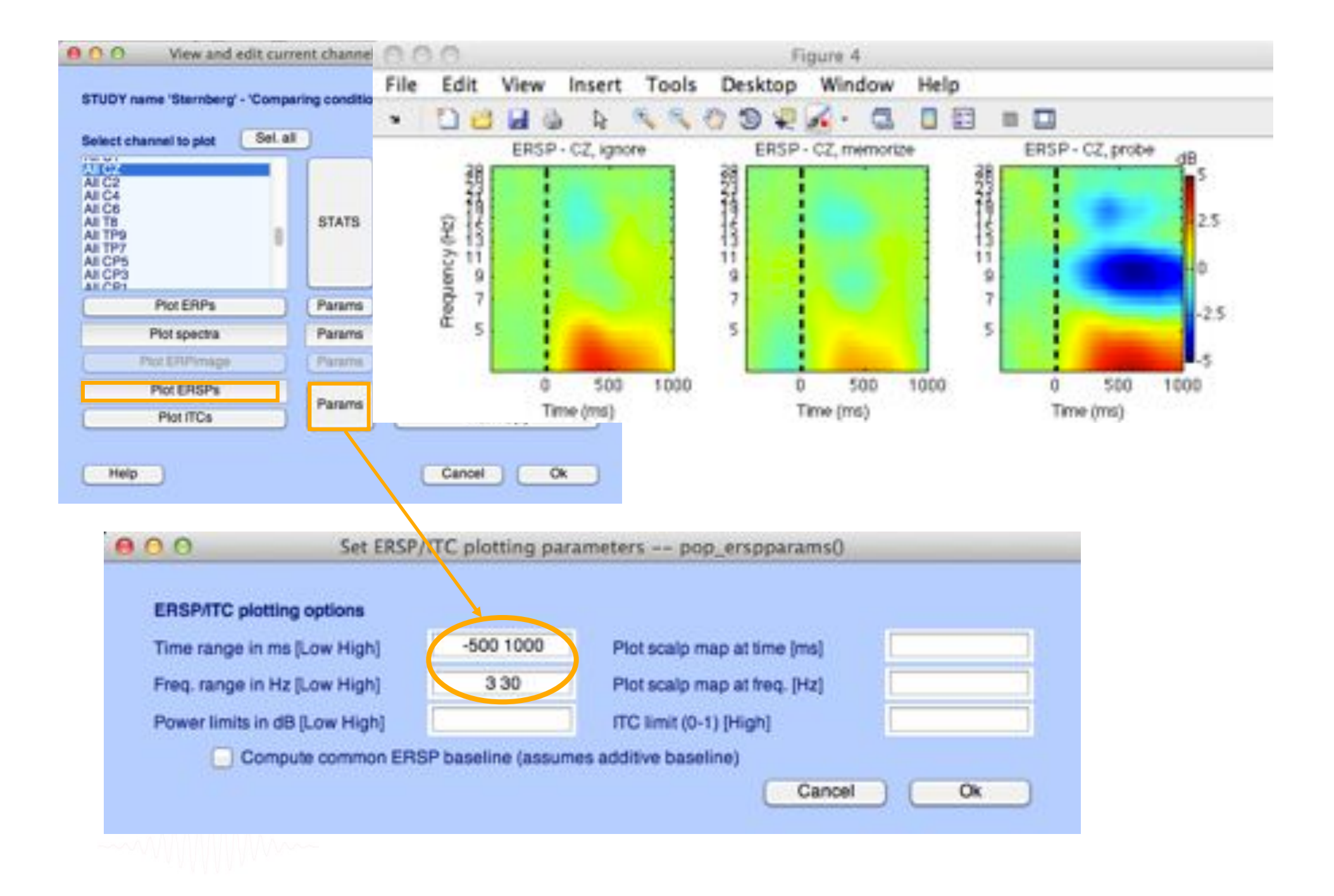

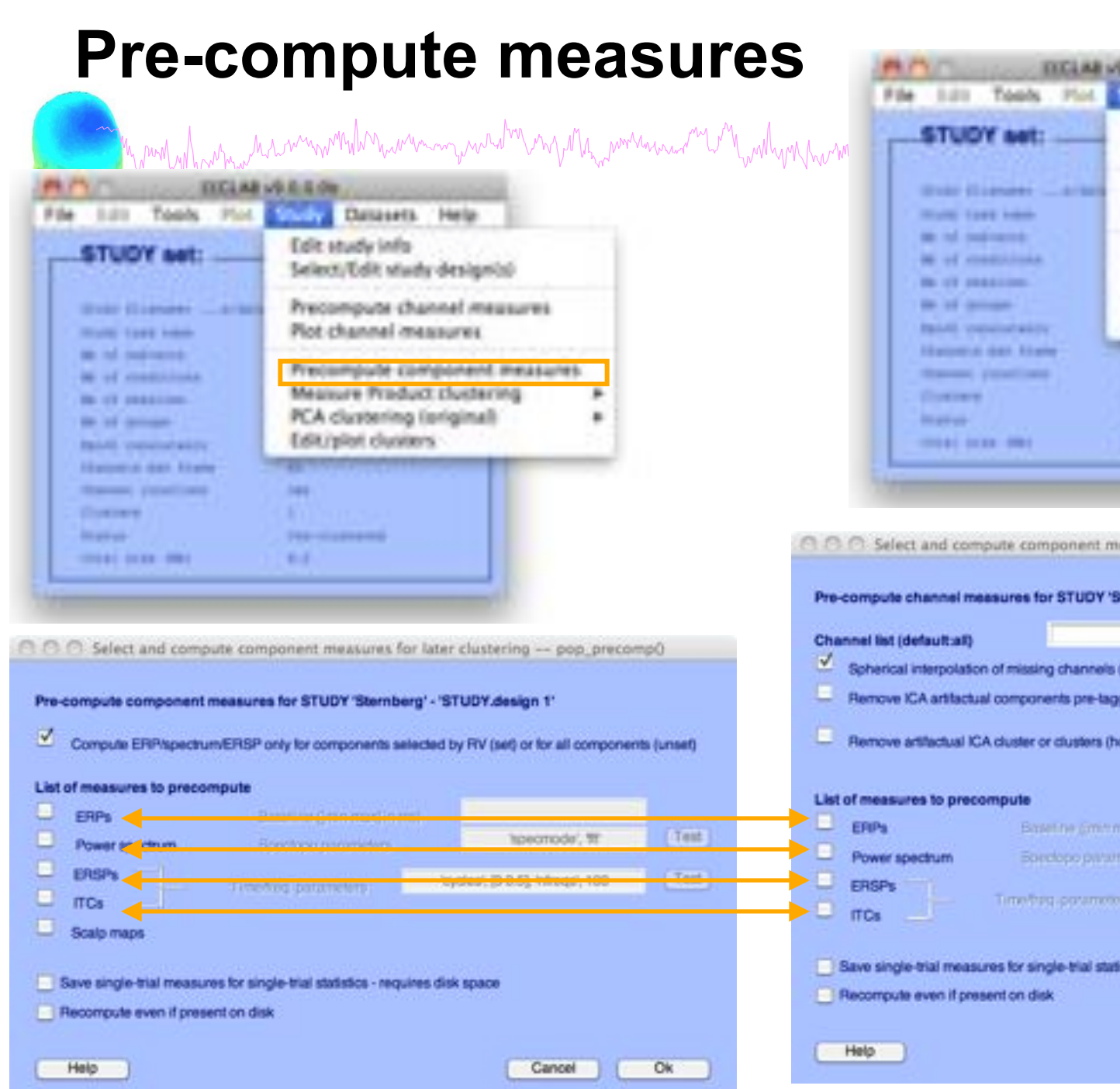

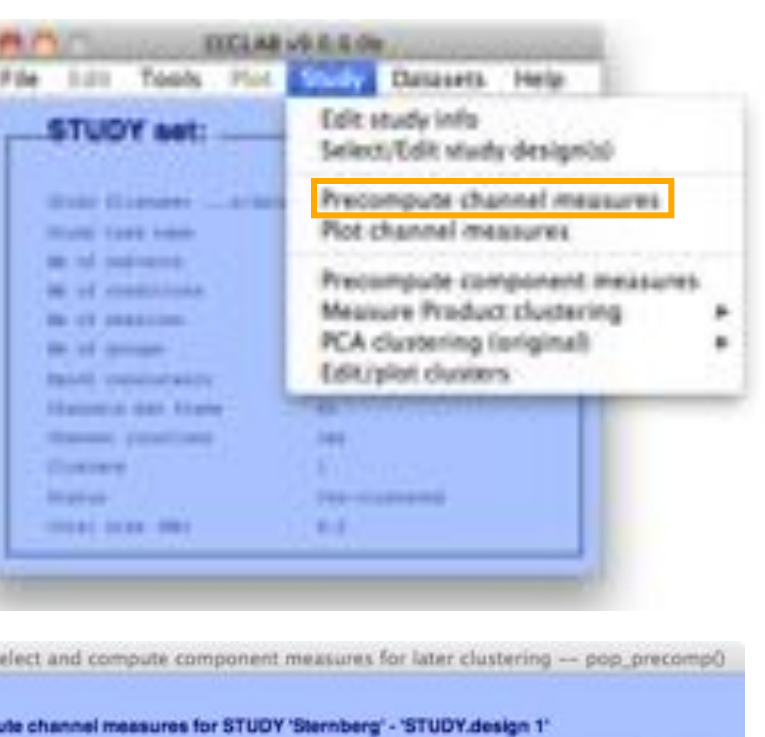

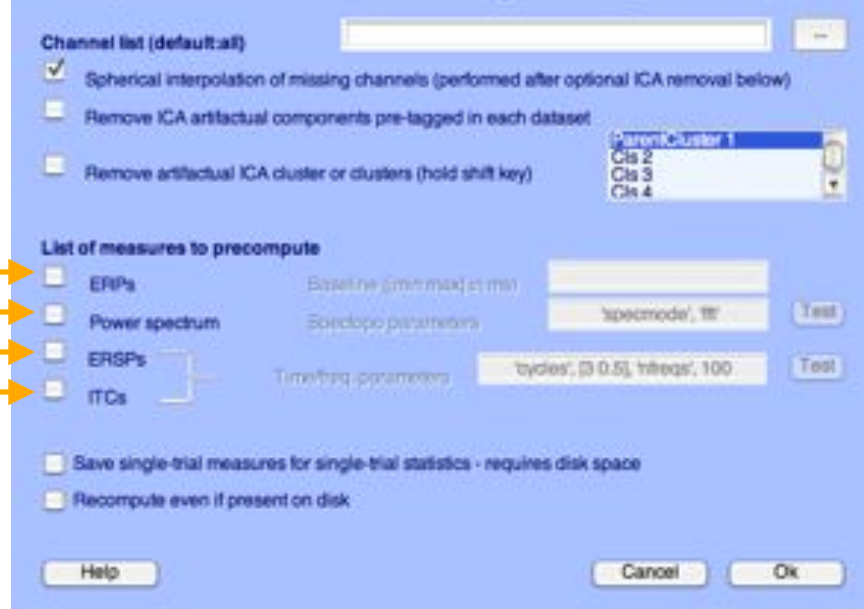

**View and edit clusters Microsoft Stand Provident Clusters** 

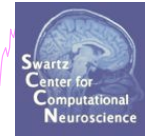

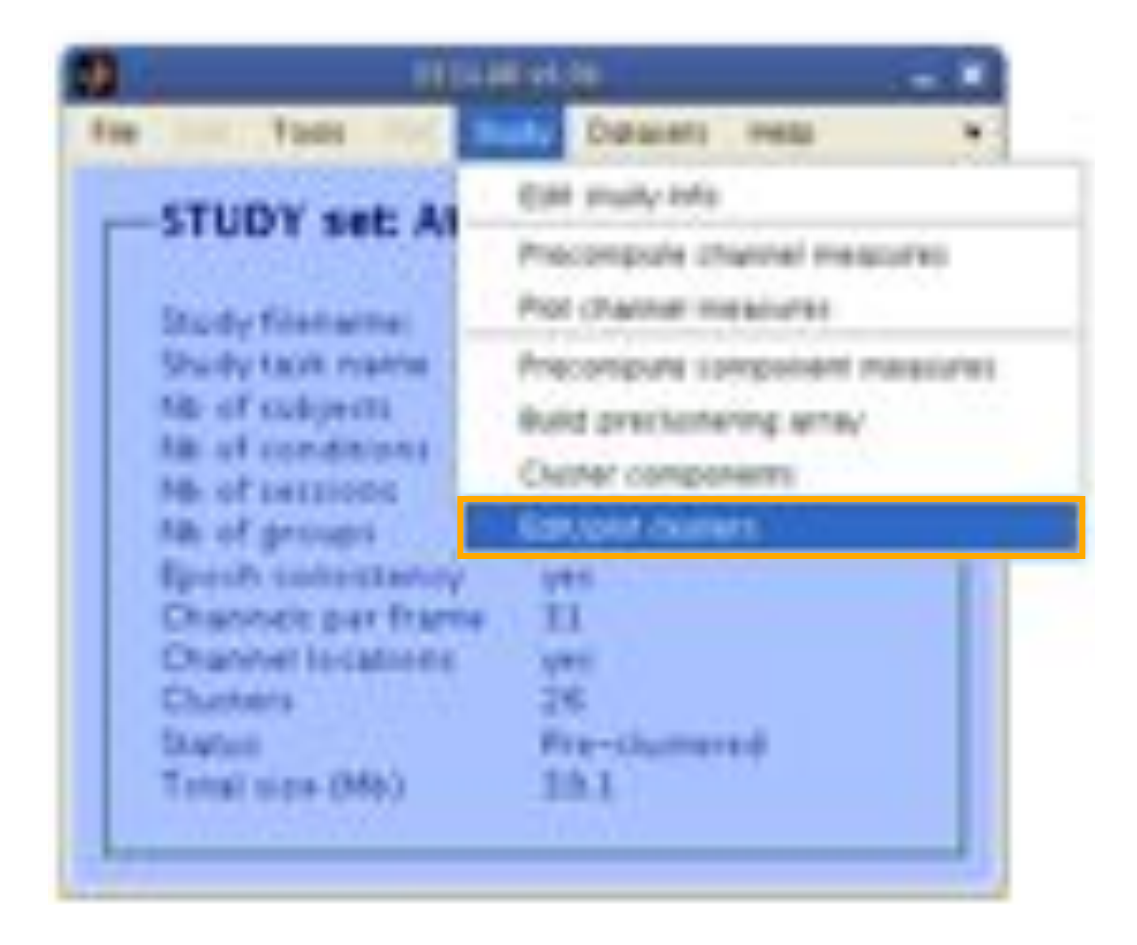

# **Plot cluster data**

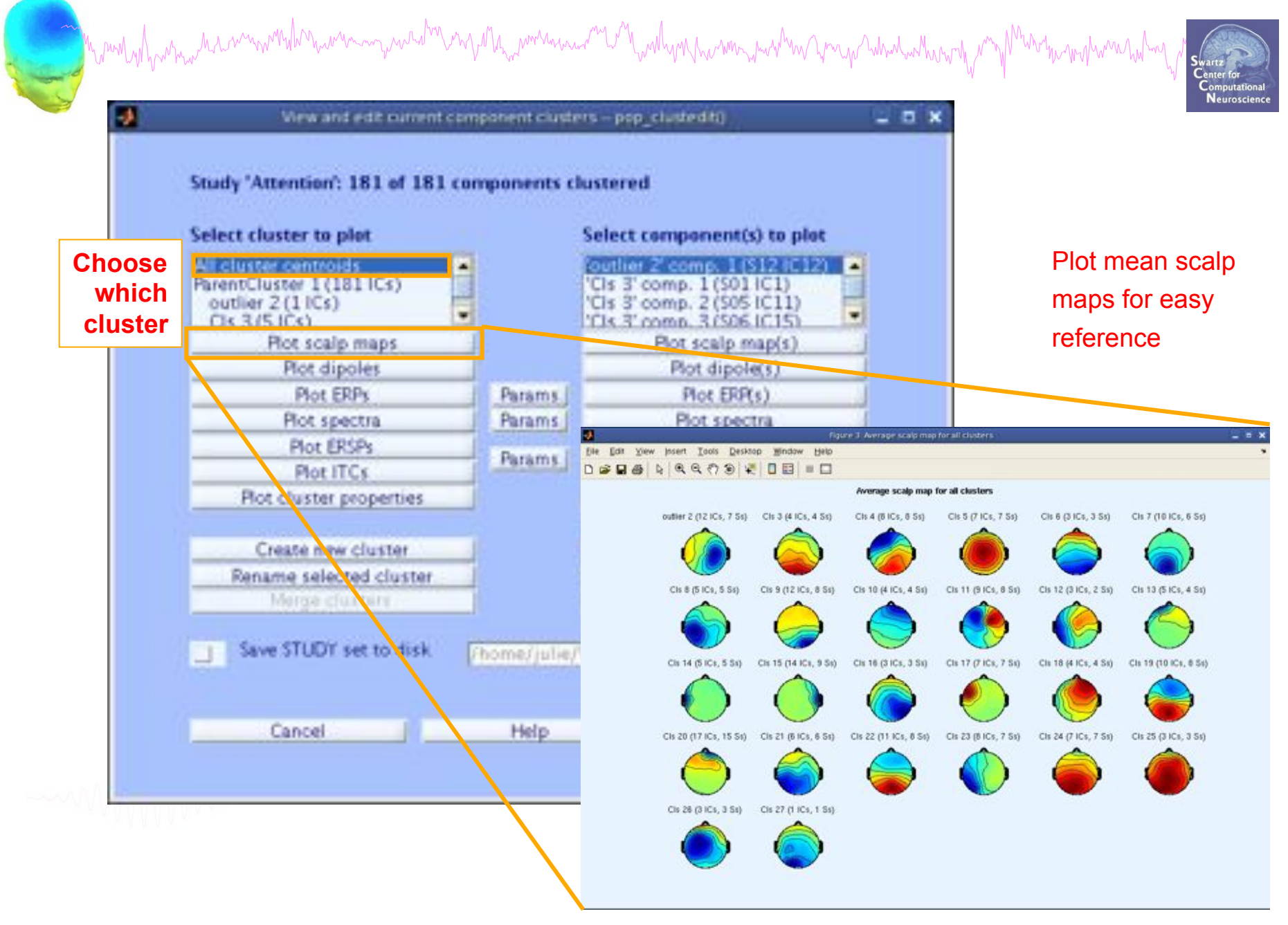

# **Plot cluster data**

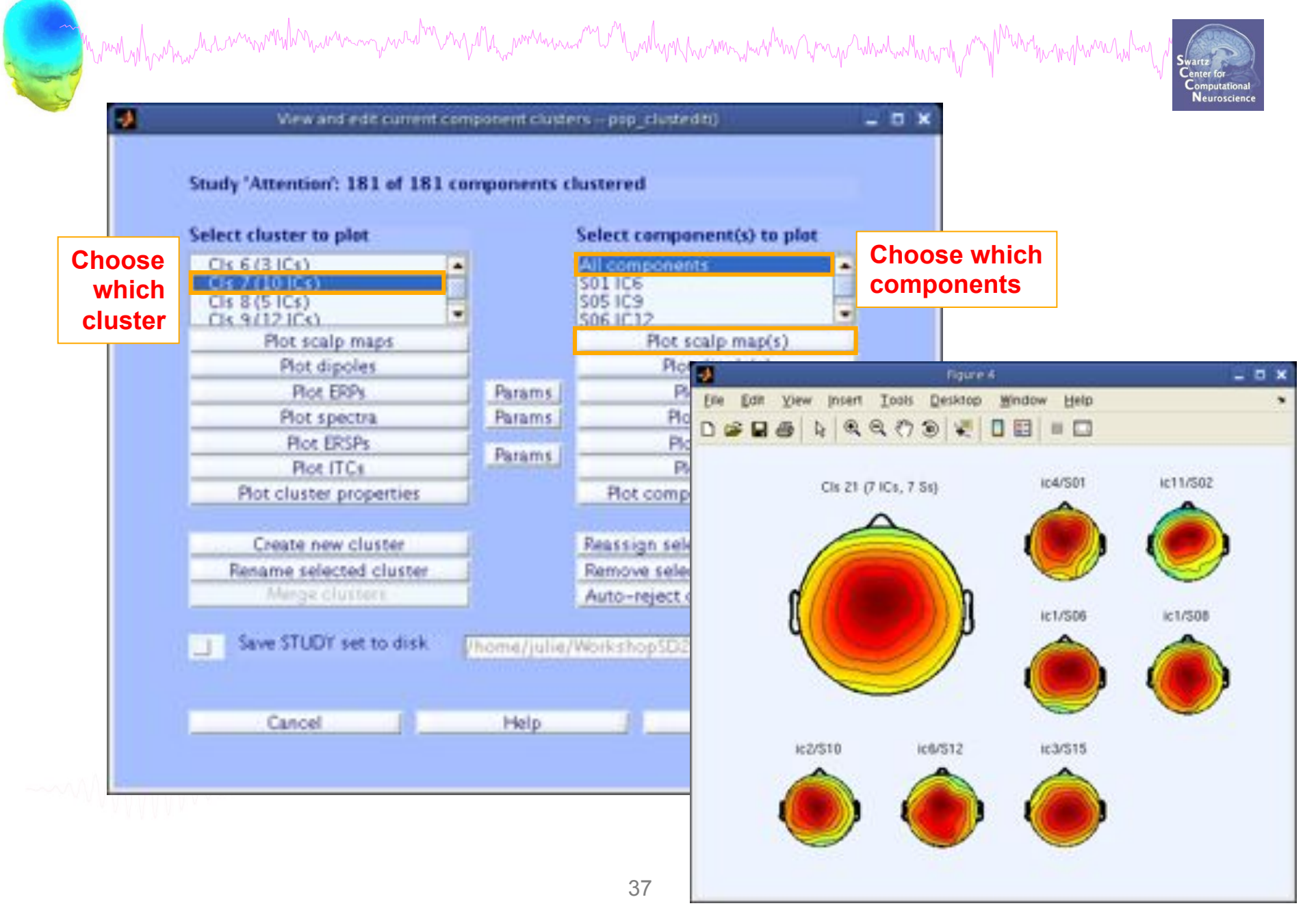

# **Plot cluster data**

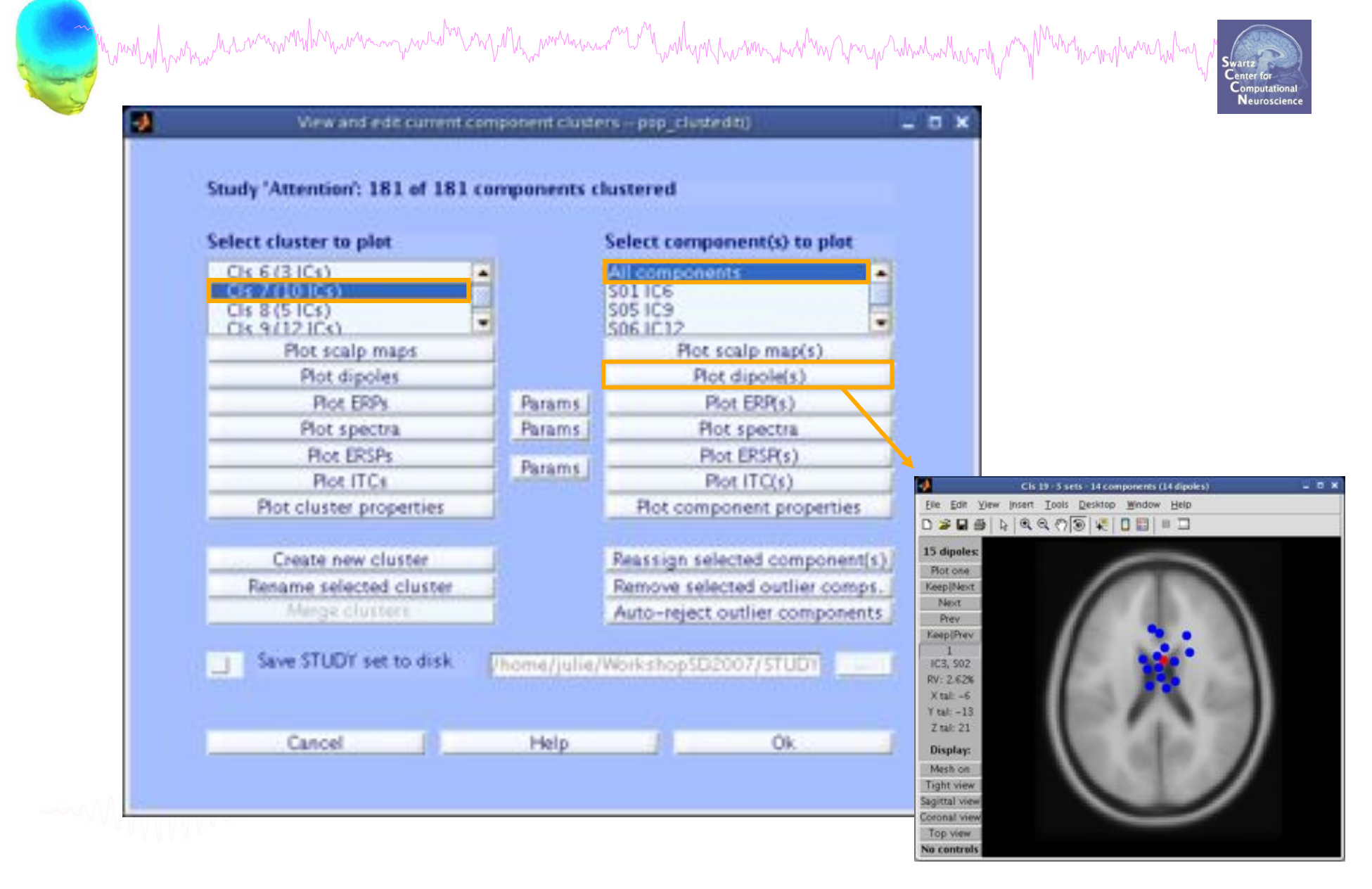

# **Exercises**

mpunty/paramatistic manufundung menguntuhnya yang menguntuhnya kantur paramatikan penguntuhan mengung Menempun

- 1. Load stern.study in STUDY folder
- 2. Create a new STUDY design to compare two types of conditions
	- Ignore letter **grouped** with Memorize letter
	- Probe letters
- 3. Recompute spectrum and plot spectrum for electrode Fz
- 4. Plot scalp topography at 10 Hz for both conditions

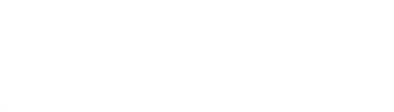